# **Mise en place d'une cartothèque au Muséum d'histoire naturelle de la Ville de Genève : propositions**

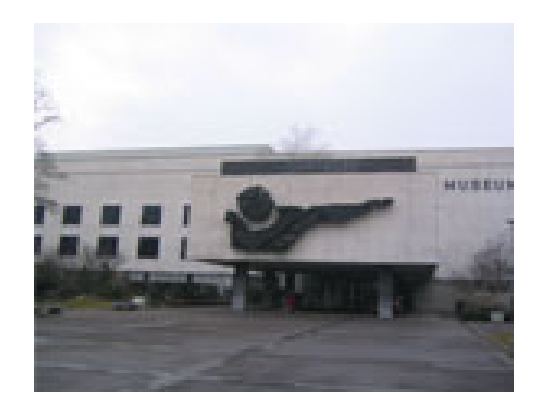

# **Travail de diplôme réalisé en vue de l'obtention du diplôme HES**

Vol. 2 : Annexes

par :

# **Carla ARGENZIO-FORTUNA**

**Rossana BEYLARD-OZEROFF** 

**Liliam C. MONTERO BARROS** 

Conseillère au travail de diplôme : **(Madame Ariane REZZONICO, Chargée d'enseignement HES)** 

> **Genève, le 10 novembre 2006 Haute École de Gestion de Genève (HEG-GE) Filière Information documentaire**

# Table des matières

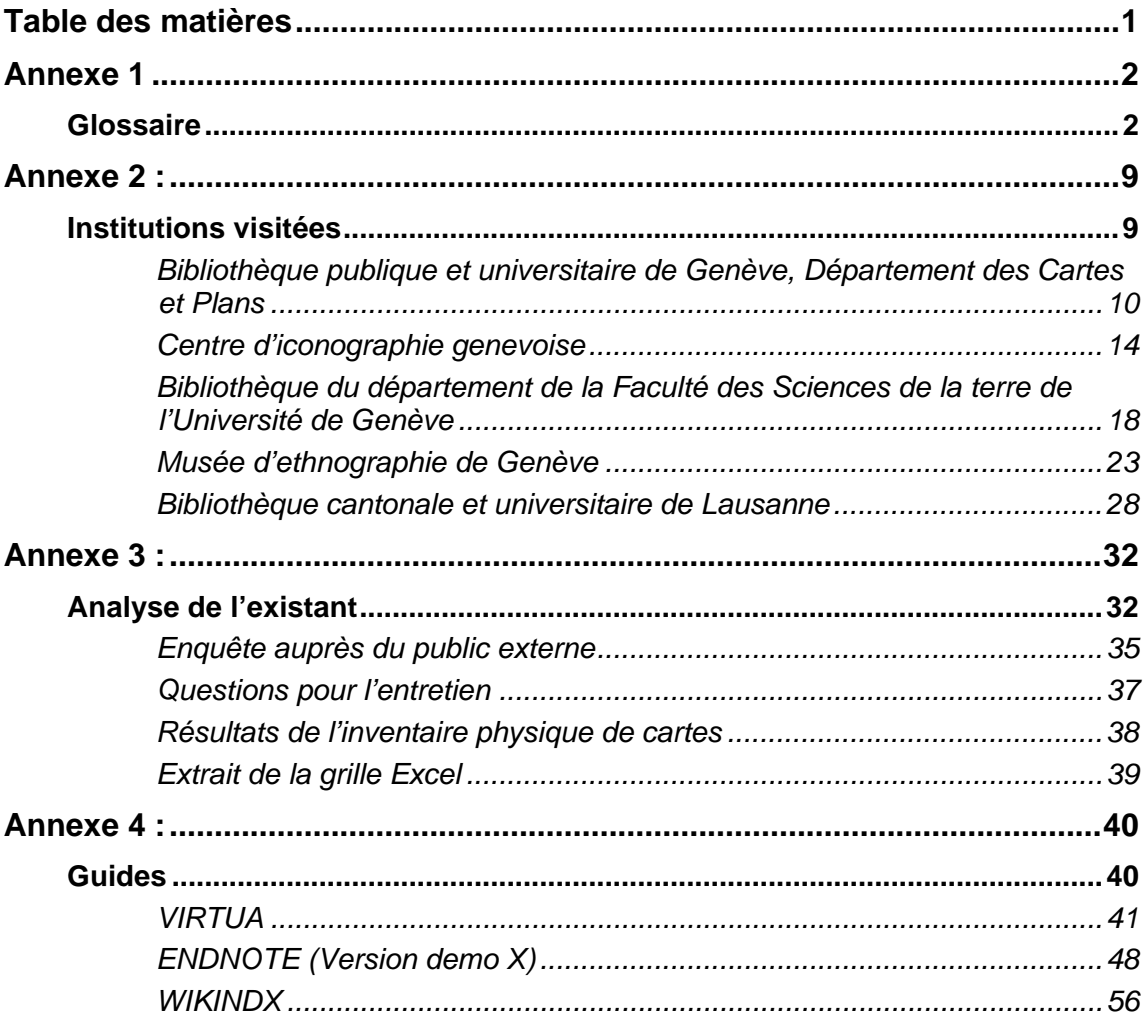

# **Annexe 1**

# *Glossaire*

- **Archival Encoded Description** (EAD) : Destinée à la description d'une production documentaire (métadonnées descriptives) qui permet de structurer les instruments de recherche de type archivistique : inventaires, répertoires, catalogues de collections. Elle est fondée sur la norme SGML et est compatible avec XML.
- **Atlas** : Recueil de cartes géographiques (dont le frontispice, à l'origine, représentait Atlas). Par extension, recueil de cartes, planches, plans, graphiques, joint à un ouvrage.
- **Bulletin Board Code** (BBcode) : Code utilisé par le Bulletin Board. Forum de discussion ouvert à tous dans un réseau ou une messagerie.
- **Carte bathymétrique :** Carte qui représente les variations de profondeur des plans d'eau (lacs, mers, étangs…).
- **Carte de base** : Carte topographique la plus précise et la plus détaillée issue directement des levés, le plus souvent à la même échelle que ceux-ci. La carte de base de la France, établie par l'Institut Géographique National, est à l'échelle 1:25 000.
- **Carte géographique** : Représentation à échelle réduite de la surface totale ou partielle du globe terrestre.
- **Carte géologique** : Carte topographique sur laquelle ont été tracés les contours géologiques, c'est-à-dire l'intersection des limites géologiques avec la surface topographique. Le contour géologique est donc la ligne d'affleurement d'une limite de formation géologique.
- **Carte gravimétrique** : Fournit des indications sur le champ de gravité.
- **Carte topographique** : Représentation à moyenne ou à petite échelle des éléments naturels et artificiels situés sur la surface terrestre, ainsi que des formes du terrain. La carte topographique se distingue essentiellement du plan topographique par le fait que, dans la première, des détails importants (bâtiments isolés, voies de communication) ne sont plus représentés à l'échelle, mais par un signe conventionnel.
- **Carte** : Représentation graphique d'une région à l'aide de formes illustrant des objets et des symboles destinés à décrire la nature de ces objets, organisés selon leur position géographique.
- **Cartographie** : Ensemble des études et des opérations scientifiques, artistiques et techniques intervenant - à partir des résultats d'observations directes ou de

l'exploitation d'une documentation - dans l'élaboration et l'établissement de cartes, plans et autres modes d'expression, ainsi que dans leur utilisation.

**Cartothèque** : Collection de cartes géographiques; local où elles se trouvent.

- **Compactus** : Ensemble de rangées de rayonnages sur rail (donc mobiles) qui permet d'augmenter la capacité d'entreposage des documents. On estime que, pour la même surface de plancher, on peut mettre environ 2,5 fois plus de documents dans un compactus que dans un rayonnage régulier.
- **Définition** : C'est le nombre de pixels (petits points) constituant l'image (hauteur multipliée par largeur en pixels). Plus il y a de pixels dans une image, mieux cette dernière est définie, donc plus elle supportera un agrandissement de qualité.
- **Digital Versatile Disc** (DVD) : Disque optique destiné au stockage des données numériques. Par rapport à un CD, le DVD offre des gravures plus fines, ce qui permet d'obtenir une capacité de 4,7 Go par face et par couche, soit environ sept fois celle d'un disque CD actuel.
- **Document Type Définition** (DTD) : Définition de la grammaire d'un document XML en termes d'éléments et d'attributs.
- **Dot Per Inch** (DPI) : (ou point par pouce) Nombre de pixels contenus dans un pouce (2,054 cm) indiquant la définition d'un scanner, d'une imprimante. (72 dpi – format de l'image web, 300 dpi – format standard, 500 – haute résolution).
- **Échelle** : Rapport entre une distance figurant sur un levé, un plan ou une carte, et la distance homologue du terrain. Symbole 1 / E. On distingue 3 types d'échelles : 100 000 < E Petite échelle 10 000 < E, Moyenne échelle < E < 10 000, Grande échelle. Dans les grandes échelles, on peut distinguer les très grandes échelles  $: E < 1000$ .
- **Extensible Markup Language** (XML) : Métalangage développé par le W3C (World Wide Web Consortium) permettant de définir des langages de marquage de documents ou de messages (au centre d'un ensemble de standards dédiés à la communication dans les systèmes d'information).
- **Extensible Stylesheet Language** (XSL): Langage de feuille de style extensible basé sur des règles de production.
- **Extensible Stylesheet Language Transformation** (XSLT) **:** Langage inclus dans XSL, permettant de transformer un document XML en un nouveau document XML ayant une structure éventuellement différente.
- **Fac-similé** : Reproduction exacte, parfois à une autre échelle (d'un écrit, d'un dessin, d'un tableau), soit à la main soit au moyen d'un procédé photographique ou mécanique.
- **Feuille de style** (Style Sheet) : Ensemble de commandes de mise en page associées à un contenu et précisant la présentation désirée.
- **Géodésie :** Science qui a pour objet l'étude de la forme, des dimensions et du champ de gravitation de la Terre.
- **Géographie** : Science qui étudie et décrit la Terre à sa surface, en tant qu'habitat de l'homme et de tous les organismes vivants.
- **Géologie** : Science qui a pour objet la connaissance de la Terre, et spécialement de sa surface, et l'histoire de ses parties, l'évolution de leur agencement. La géologie étudie les parties du globe directement accessibles à l'observation.
- **Global positioning system** (GPS): Sigle américain pour Global Positioning System. Système de positionnement, à l'échelle du Globe, sur un ensemble de satellites artificiels. Ensemble de satellites artificiels particuliers, dont les éphémérides, qui sont en général connues, permettent un positionnement absolu ou relatif en tout point du Globe.
- **Grammage** : Définit le poids en gramme par mètre carré d'une feuille pour une surface donnée.
- **Humidité relative** : Proportion entre la quantité de vapeur d'eau effectivement contenue dans l'air et la capacité d'absorption de l'air à une température donnée.
- **Hyper Text Markup Language** (HTML) : Le langage de balisage initial du Web, basé sur des tags fixes et des contenus mixant données de fond et données de présentation, généralement interprété par un navigateur (Browser) (Internet Explorer ou Firefox ou Opéra).
- **Hypertext Preprocessor** (PHP) : Technologie permettant d'intégrer des programmes écrits dans un langage interprété simple au sein de pages web côté serveur. Langage de scripts libre principalement utilisé pour être exécuté par un serveur http.
- **Joint Photographic Experts Group** (JPEG) : La compression JPEG réduit l'espace des données et élimine les informations superflues pour l'affichage de l'image. Il en résulte une perte de données une fois l'image décompressée. Toutefois, la différence n'est généralement pas visible. Une image JPEG est automatiquement décompressée à l'ouverture de son fichier.
- Latitude : Angle que fait la verticale d'un point de la surface terrestre avec le plan de l'équateur.
- **Levé** : Document résultant d'un lever. Lever est l'ensemble des opérations destinées à recueillir sur le terrain les données originales indispensables à l'établissement d'une carte.
- **Logiciel libre :** Fait référence à la liberté pour les utilisateurs d'exécuter, de copier, de distribuer, d'étudier, de modifier et d'améliorer le logiciel.
- **Longitude** : Angle dièdre formé par le plan méridien d'un lieu avec un plan méridien fixe choisi comme origine, compté généralement de 0 à 180 degrés (ou 200 grades) Est ou Ouest.

**Malacologie** : Étude des mollusques.

**Méridien** : Cercle imaginaire passant par les deux pôles terrestres. La longueur du méridien terrestre est à peu près de 40 000 km.

**Métalangage :** Langage décrivant d'autres langages.

- **Mylar** : Pellicule de polyester de marque registrée. Mylar est une effective barrière aux moisissures, poussières et graisses. La stabilité chimique du polyester permet son utilisation pour la conservation des biens culturels. Le polyester est thermoplastique et on peut en faire des fibres ou des films. Les fibres sont opaques et peuvent se présenter sous forme de tissu non tissé, comme le Reemay®. Les films les plus connus sont, entre autres, le Mylar® et le Melinex®, et sont transparents, résistants au déchirement et électrostatiques.
- **Numérisation** : (digitalisation) Conversion de données analogiques en données numériques à l'aide d'un scanner. Nous disposons de plusieurs types de scanners utilisés en fonction des besoins.
- **Octet** : Un octet équivaut à 8 bits. 1024 octets = 1 Ko, 1024 Ko = 1 Mo, 1024 Mo = 1 Go. L'octet permet de quantifier un fichier.
- **Ontologie** : En informatique, une ontologie est un ensemble structuré de concepts. Les concepts sont organisés dans un graphe dont les relations peuvent être des relations sémantiques et des relations de composition et d'héritage (au sens objet). L'objectif premier d'une ontologie est de modéliser un ensemble de connaissances dans un domaine donné.
- **Parallèle** : cercle qui détermine la section d'une surface de révolution par un plan perpendiculaire à l'axe.
- Perspective cavalière : perspective de convention (l'œil de l'observateur étant supposé situé à l'infini) permettant de montrer l'agencement des diverses parties de l'objet.
- **Pixel**: Le plus petit élément d'une image numérique. Il sert d'unité de mesure exprimée en octets. Un pixel "pèse" 3 octets.
- **Portulans** : Carte marine des premiers navigateurs. Livre contenant la description des ports et des côtes.
- **Projection :** Correspondance mathématique continue entre les points d'un ellipsoïde de référence et les points d'un plan.
- **Recoupement :** Terme qui indique le nombre de notices catalographiques présentes dans un catalogue collectif en réseau susceptibles d'être importées sur une base de données locale en réduisant le temps de saisie.
- **Résolution**: C'est le nombre de pixels par unité de longueur. L'unité de longueur mondialement utilisée est le pouce (2,54 cm). En général, on retient la valeur de 300 pixels par pouce (dpi) car c'est la qualité « photo » que sont capables de reproduire les imprimantes professionnelles.
- **Retrocatalogage** : Action qui permet de transformer les données de fiches manuelles en données lisibles à l'ordinateur.
- **Rich Text Format** (RTF) : Format de fichier développé par Microsoft pour l'exportation et l'importation d'un texte formaté entre divers logiciels de traitement de texte.
- **Scanner**: Matériel permettant de transformer des documents ou des films en fichiers numériques.
- **Servuction** : Néologisme construit par la contraction de l'expression production et service.
- **Structured Query Language** (SQL) : Langage développé par IBM pour l'interrogation de bases de données relationnelles.
- **Système d'information géographique** (SIG) : Est un ensemble de données repérées dans l'espace, structuré de façon à pouvoir en extraire commodément des synthèses utiles à la décision.
- **Tagged Image File Format**: (TIFF) est un format de fichier graphique permettant de stocker des images pixellisées de tailles importantes (plus de 4 Go compressées), sans déperdition de qualité. Le format TIFF convient surtout pour des impressions en haute résolution pour obtenir une image proche de la qualité argentique.
- **Tectonique** : Ensemble des déformations subies par les couches géologiques déjà formées.
- **Thermo hydrographe :** Le thermo hydrographe mécanique produit un enregistrement chronologique simultané de la température et de l'humidité relative pour une période déterminée. Le thermo hydrographe électronique est plus petit et plus robuste que le thermo hydrographe mécanique; cependant, pour connaître les résultats obtenus, il faut télécharger les données du thermo hydrographe électronique dans un ordinateur une fois la prise de mesures terminée.
- **Thermo hygromètre :** Matériel mécanique ou électronique de mesure conjointe du couple température/humidité relative ; la mesure se fait au moyen de sondes adaptées, et éventuellement à distance.
- **Thésaurus** : Dictionnaire de mots significatifs, souvent ciblé sur un domaine, avec pour chaque mot : racine, mot préféré, synonymes, généralisations, etc.
- **Topographie** : Technique du levé des cartes et des plans de terrains assez étendus (à la différence de la planimétrie) à échelle relativement petite et en supposant la Terre plane (à la différence de la géodésie).
- **Topologie** : Description des relations spatiales entre les entités d'une couche d'information géographique.
- **Wiki** : Un ensemble de projets de la fondation Wikimedia visant à créer des sites Web d'accès libre et gratuit, dont le contenu peut être enrichi par n'importe quel utilisateur. Parmi les exemples de sites Wiki figurent l'encyclopédie Wikipedia ou le dictionnaire de citations Wikiquote

#### **Bibliographie pour le Glossaire**

Les définitions figurant ci-dessus ont été tirées des ouvrages suivants :

- AZENTIS. Définitions. In : *Site de Scanreflex* [en ligne]. http://www.scanreflex.com/definitions.php (consulté le 08.11.2006)
- CENTRE DE CONSERVATION QUÉBEC. Préserv'Art. In : *Site du Centre de conservation Québec. Ministère de la Culture et des Communications*: [en ligne]. http://preservart.ccq.mcc.gouv.qc.ca/ (consulté le 08.11.2006)
- Encyclopaedia universalis [Ressource électronique]. Edition Version 11. [Paris] : Encyclopaedia Universalis France, 2006. 1 DVD-ROM + 1 notice d'utilisation (12 p.)
- INSTITUT GÉOGRAPHIQUE NATIONAL. Mesurer les distances avec une carte. In : *Site du serveur éducatif de l'IGN et de l'Éducation Nationale sur l'information géographique* [en ligne]. http://seig.ensg.ign.fr/fiche.php3?NOCONT=CONT0&NOFICHE=FP29&RPHP= &RCO=&RCH=&RF=&RPF=&RPC (consulté le 08.11.2006)
- JORIO, Marco (réd.). *Site du Dictionnaire historique de la Suisse* [en ligne]. http://www.hls-dhs-dss.ch/index.php (consulté le 08.11.2006)
- LAMIZET, Bernard, SILEM, Ahmed. *Dictionnaire encyclopédique des sciences de l'information et de la communication*. Paris : Ellipses, 1997. 590 p.
- ROBERT, Paul. *Le nouveau Petit Robert : dictionnaire alphabétique et analogique de la langue française.* Nouvelle éd ; texte remanié et amplifié sous la dir. de Josette Rey-Debove et Alain Rey. Paris : Dictionnaires Le Robert, 2005

**Annexe 2 :** 

*Institutions visitées* 

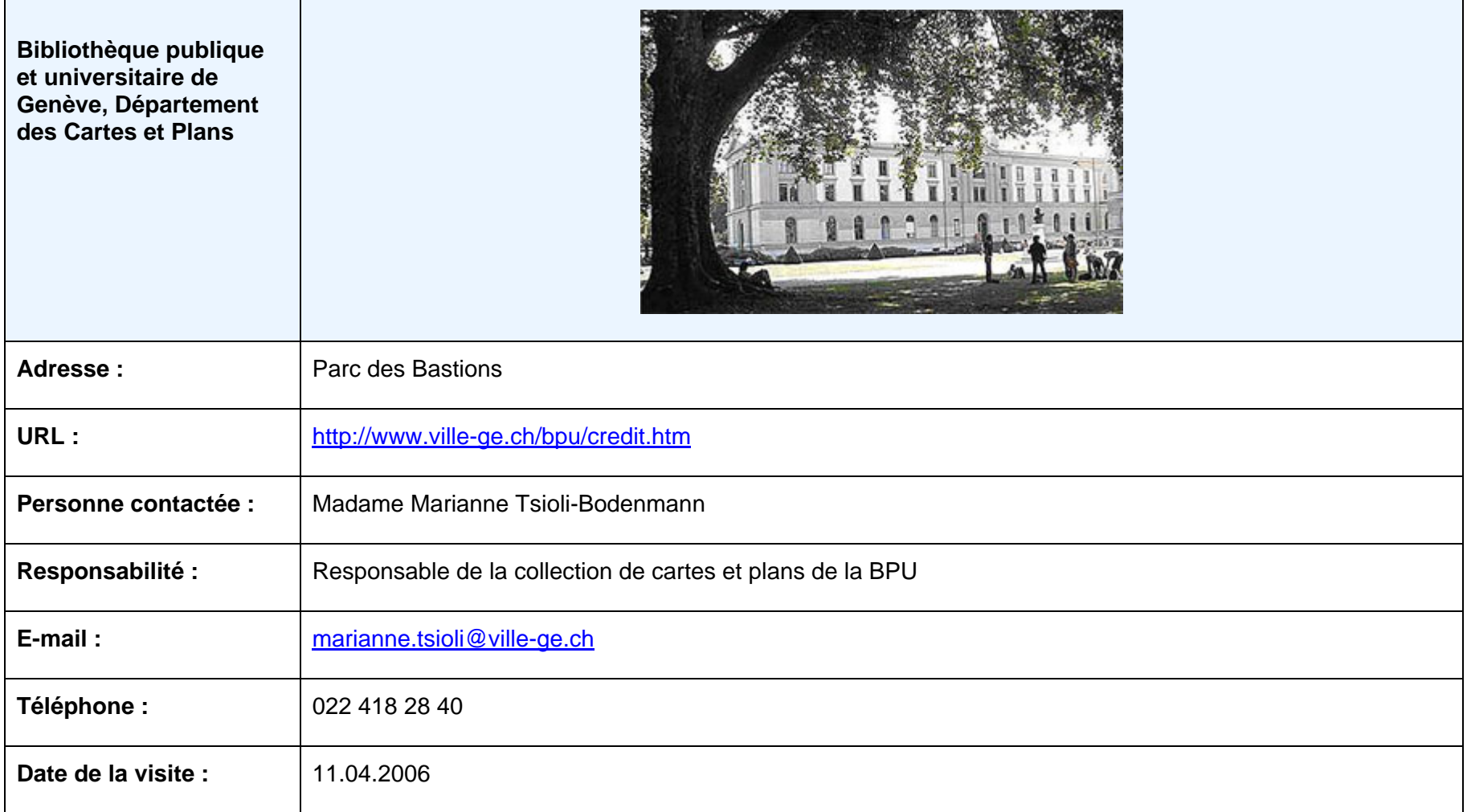

Annexe 2

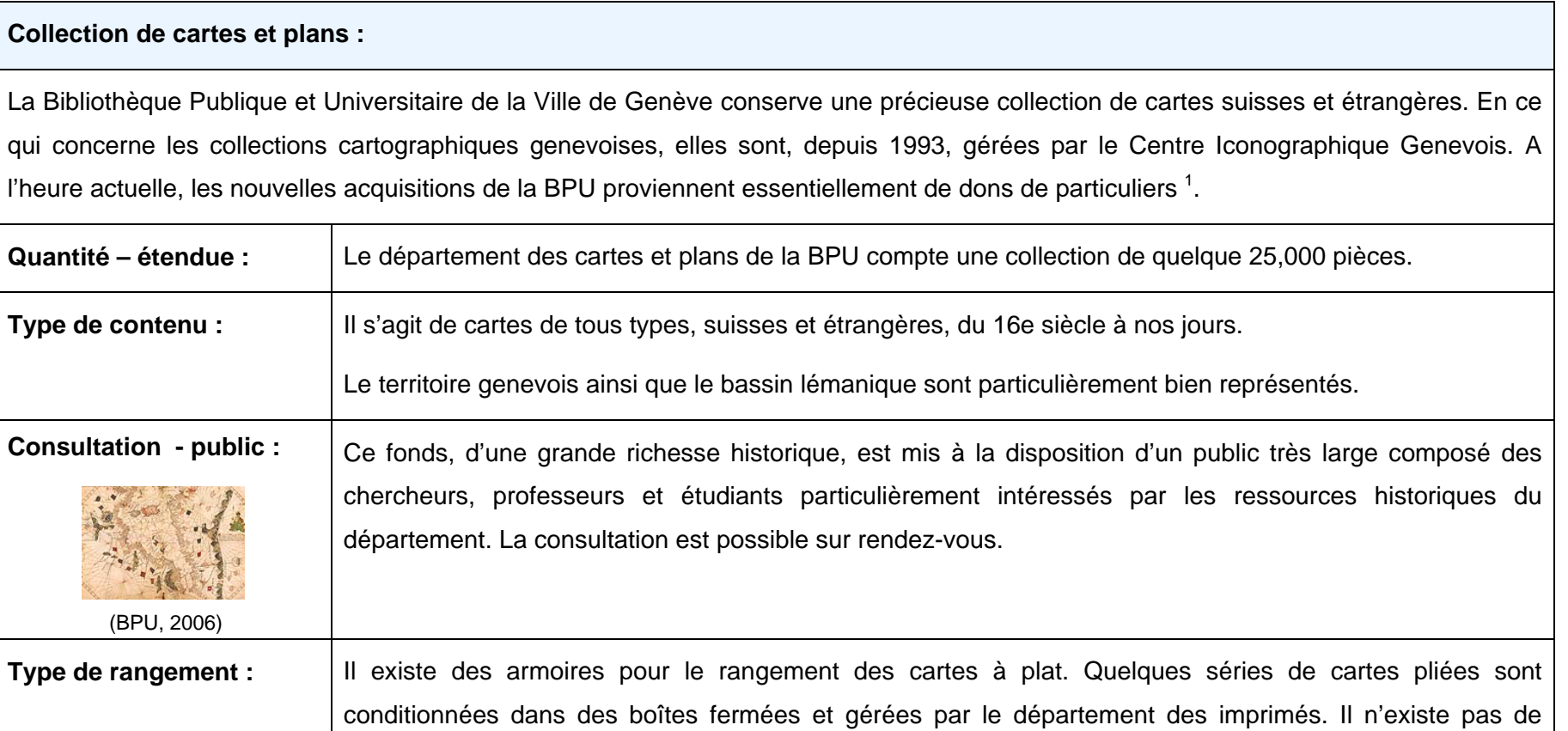

BIBLIOTHEQUE PUBLIQUE ET UNIVERSITAIRE DE LA VILLE DE GENEVE. Site de la Bibliothèque Publique et Universitaire de Genève [en ligne]. http://www.ville-ge.ch/bpu/credit.htm (consulté le 08.11.2006)

1

rangements des cartes suspendues.

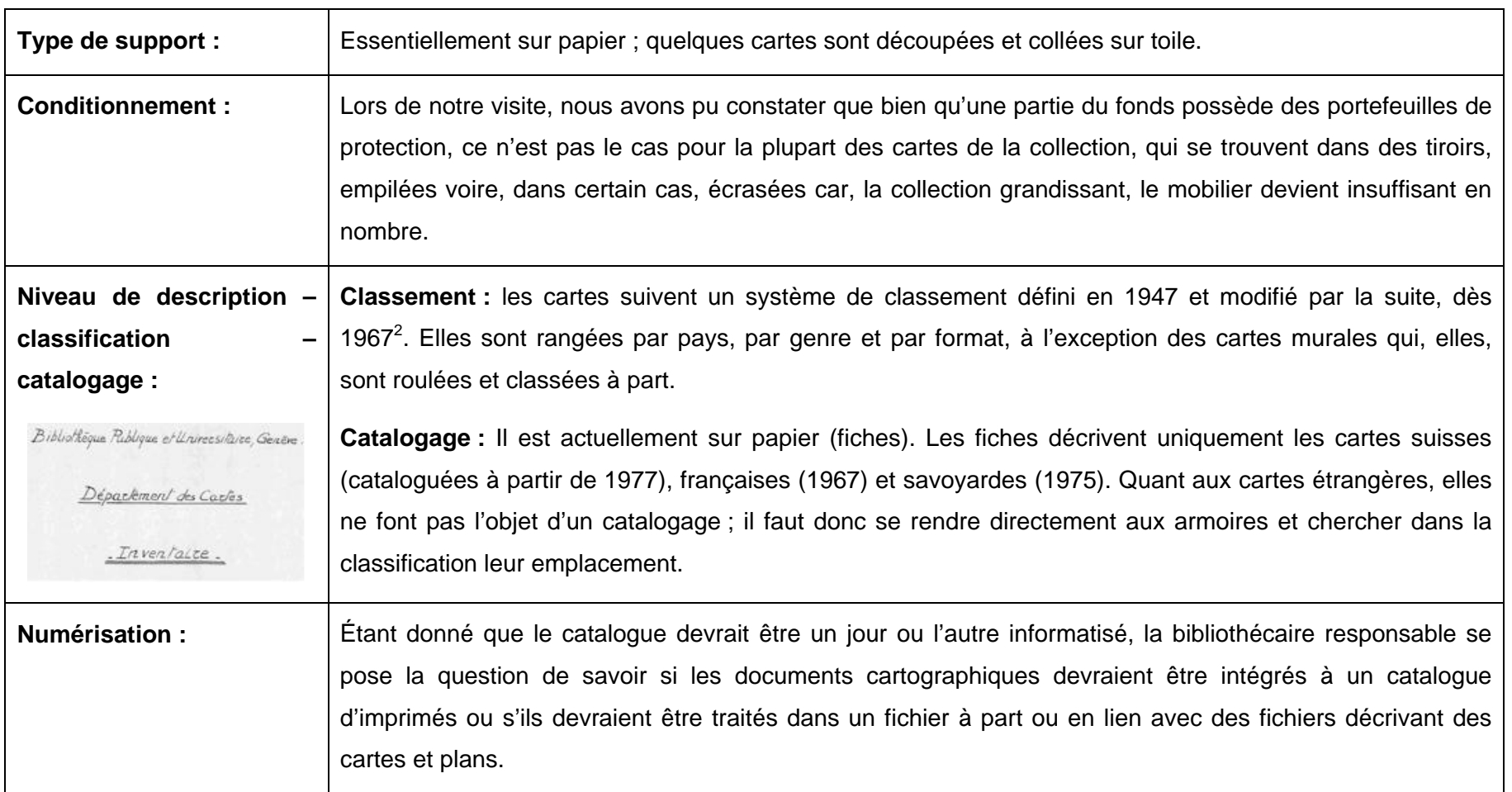

2 MONTMOLLIN, Isabelle de. *Classement des cartes de France : à l'exclusion de celles de Savoie, du Département des estampes et cartes de la Bibliothèque publique et universitaire de Genève, et cataloguement de leur partie topographique*. Genève : [s.n.], 1967. 31 f.

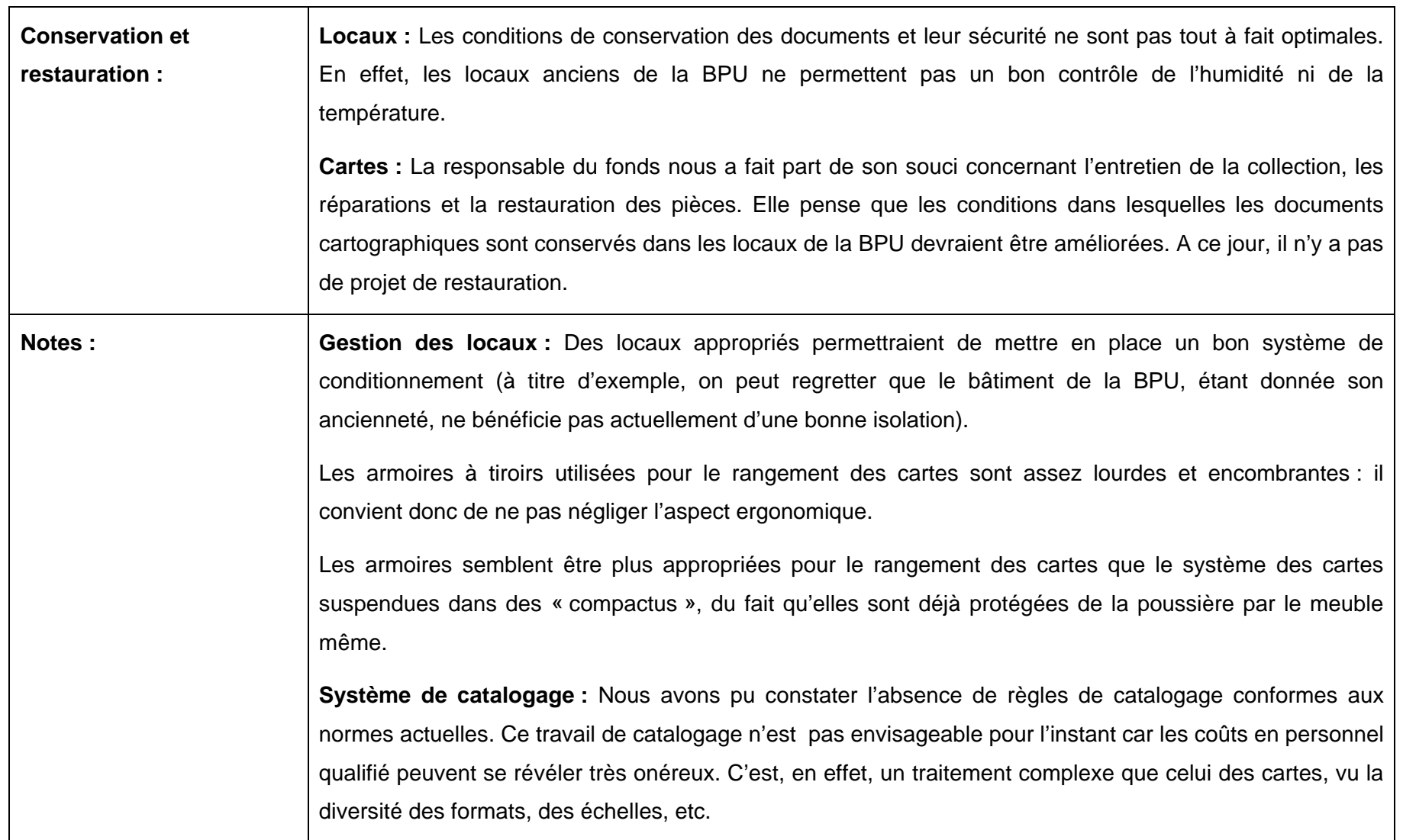

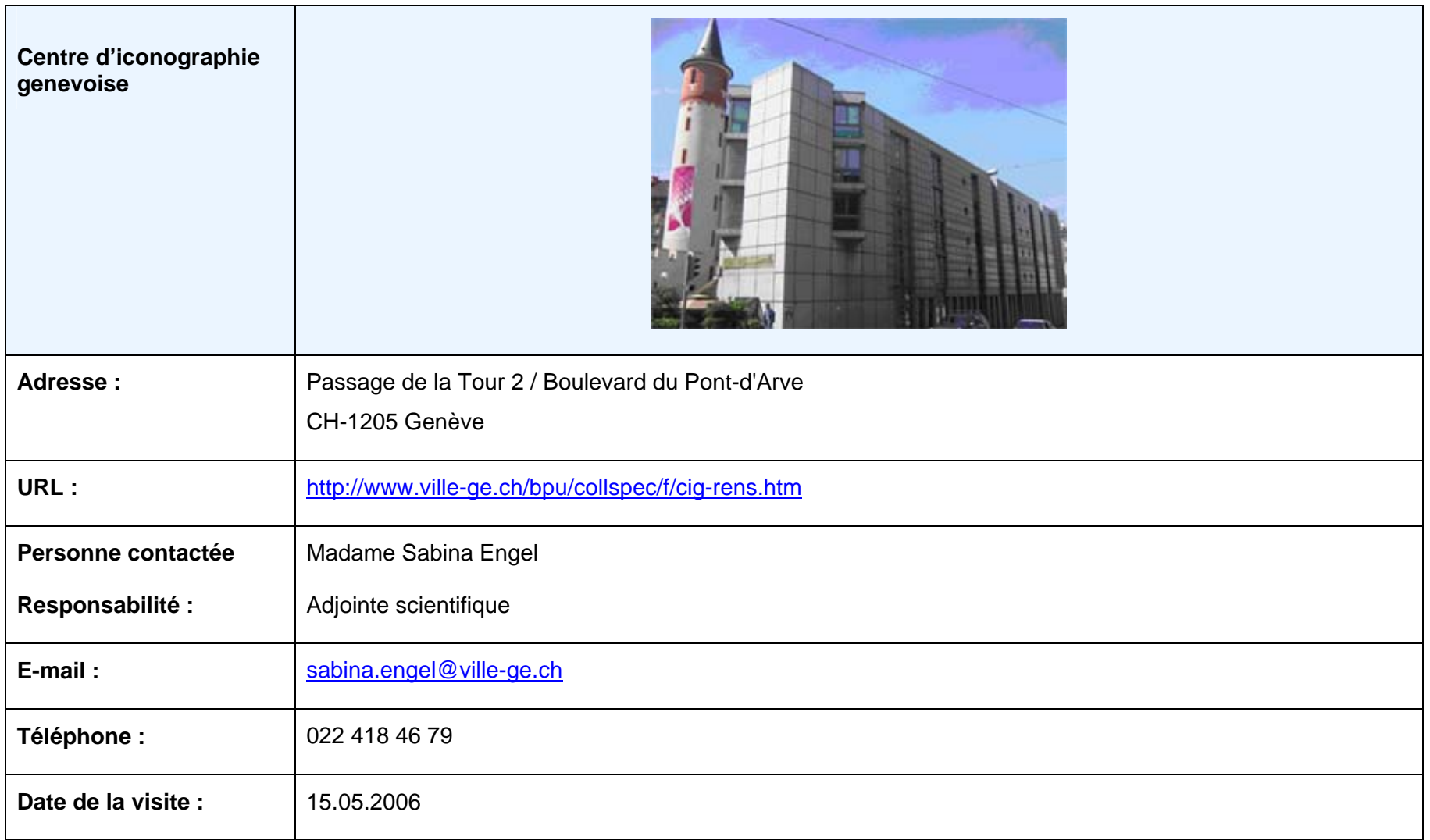

# **Collection de cartes et plans :**

Depuis 1993, les collections iconographiques de la BPU (désormais Bibliothèque de Genève) sont regroupées avec celles du Musée d'Art et d'Histoire dans le Centre d'iconographie genevoise (CIG) sis dans le nouveau bâtiment du Passage de la Tour.

Cette réunion des collections se justifie par leur complémentarité et constitue désormais un important centre consacré au patrimoine visuel de la *Région Genevoise.* D'un point de vue administratif, les collections n'ont cependant pas été fusionnées et continuent à être gérées par le service dont elles dépendent, à savoir par la Bibliothèque pour une partie d'entre elles et par le Musée pour l'autre.

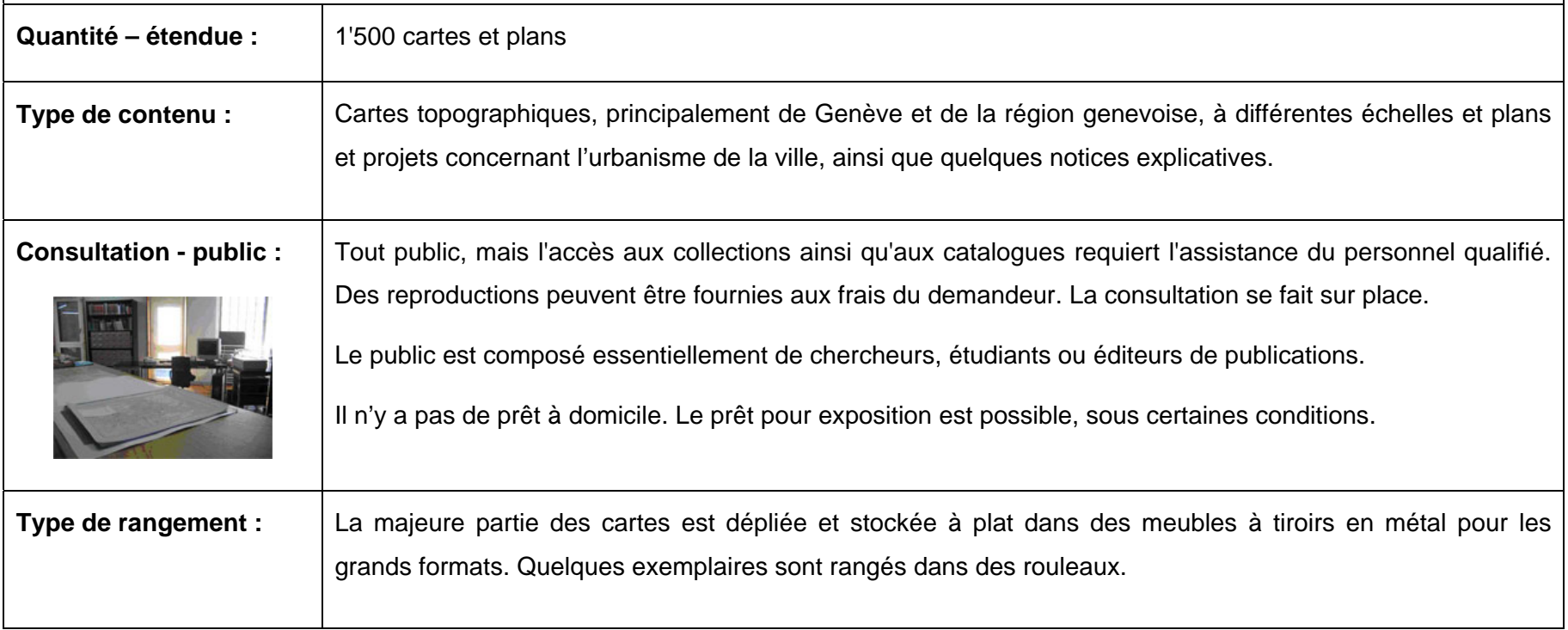

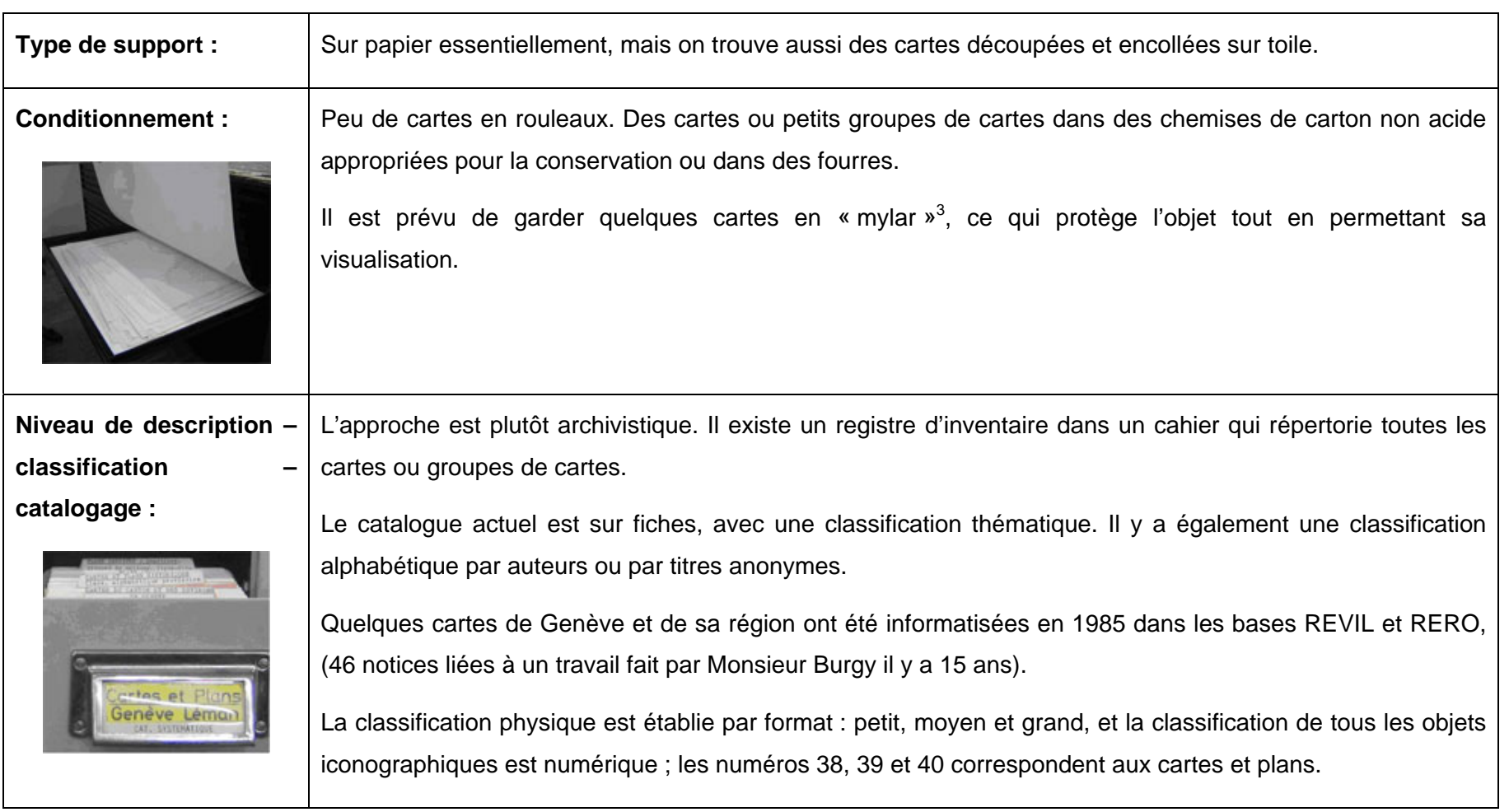

3Voir Annexe 1

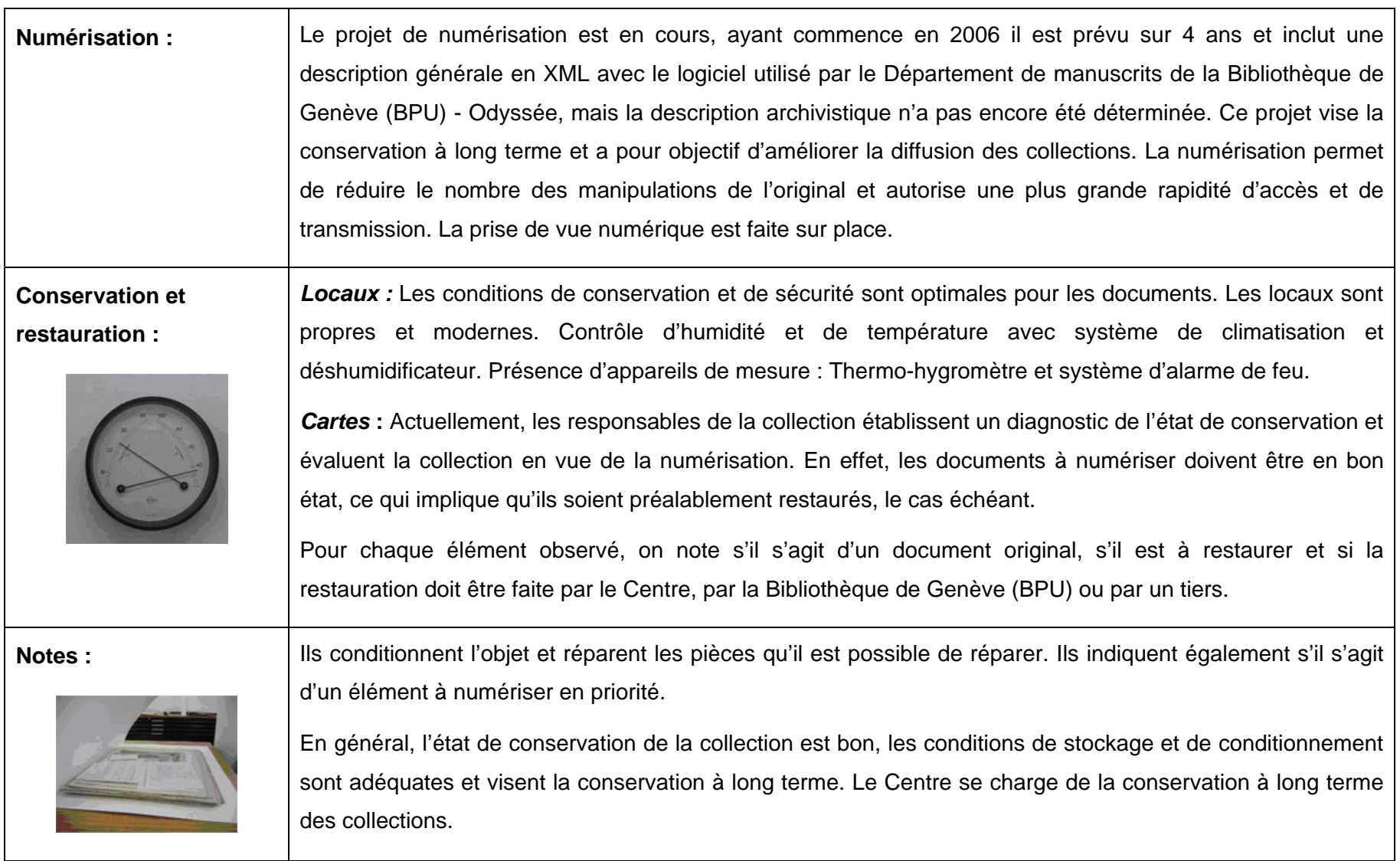

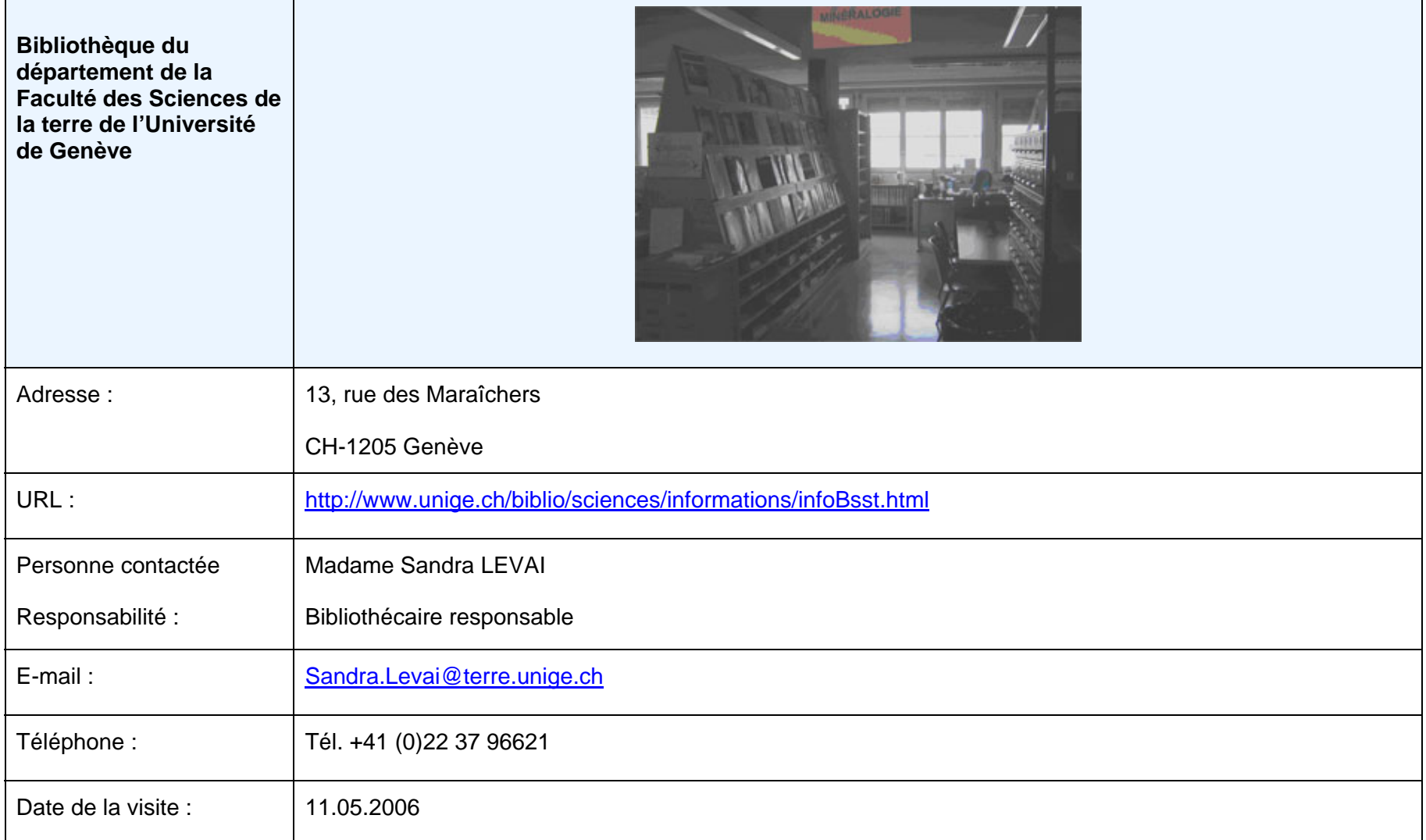

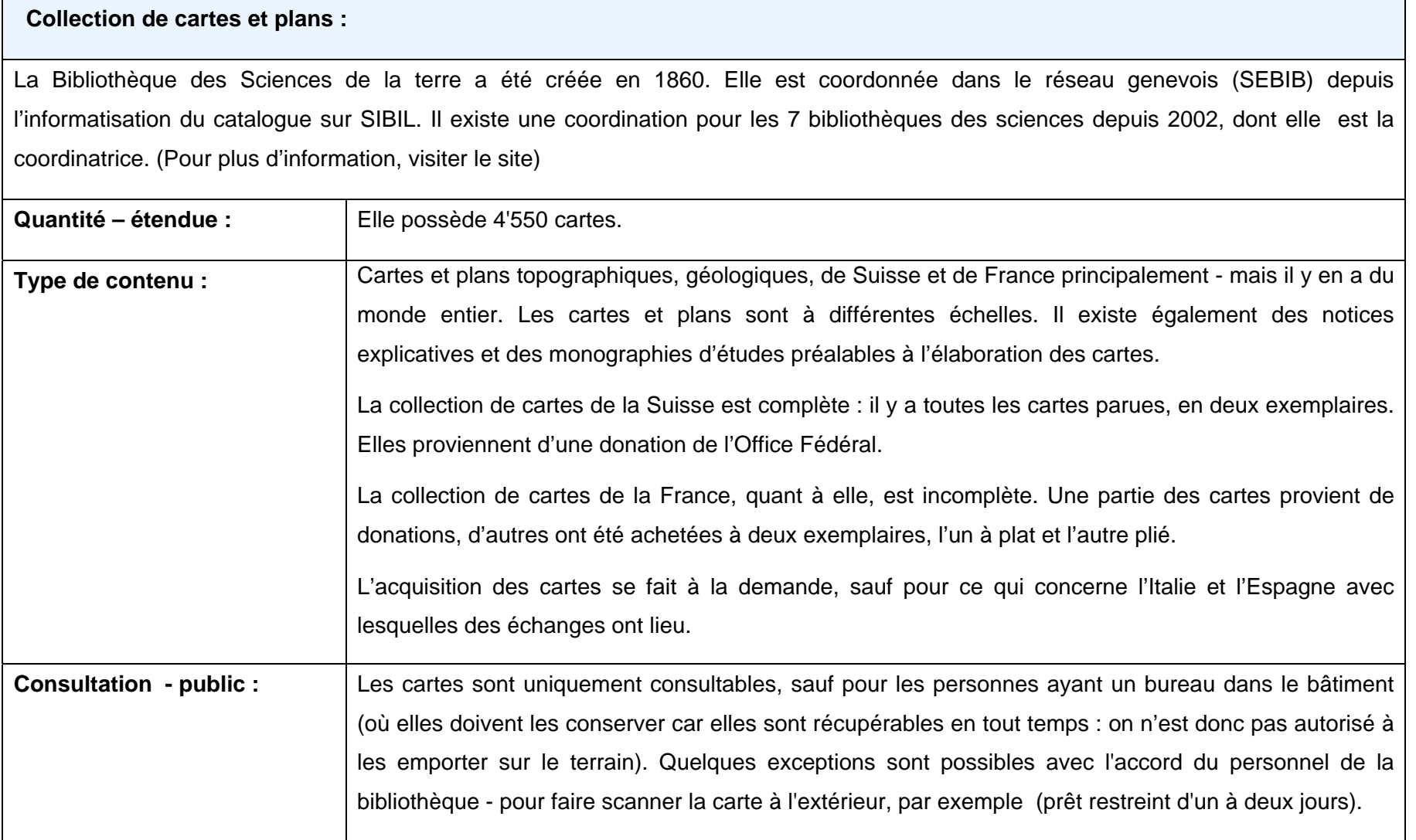

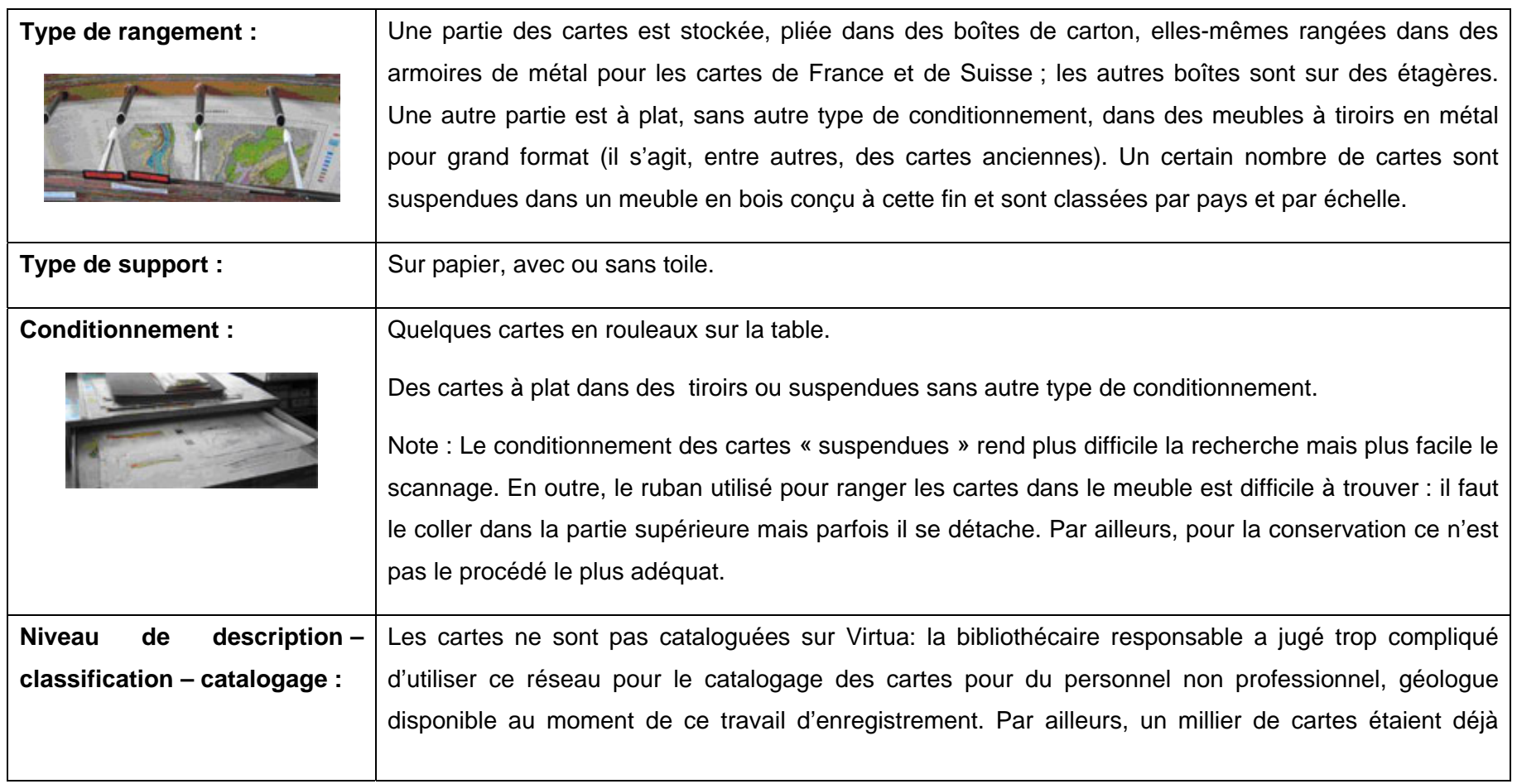

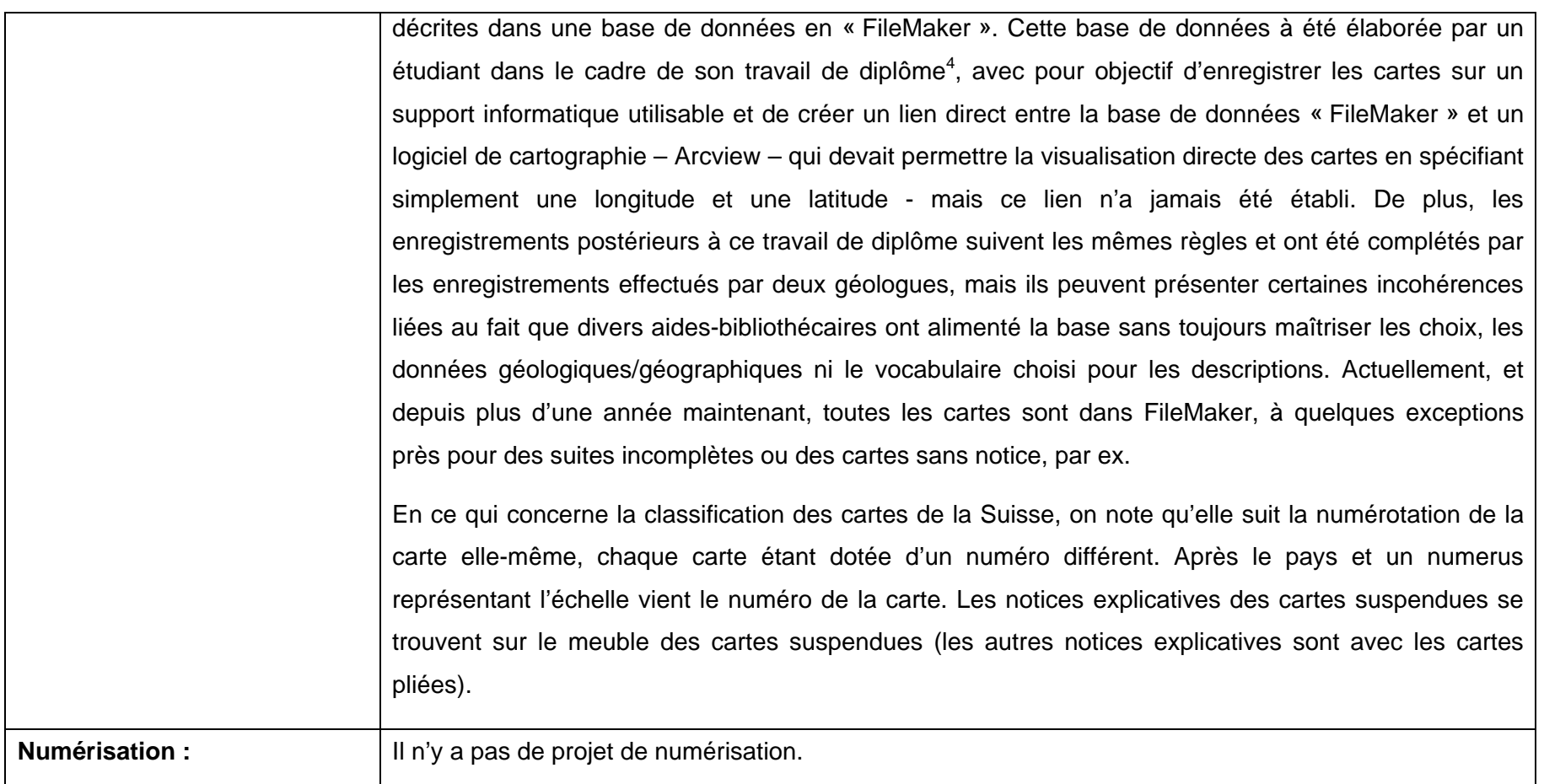

<sup>4</sup> FOWLER, Simon. *L'intégration du fonds cartographique de la bibliothèque dans un système d'information géographique (SIG).* 2001. Genève : Section des sciences de la terre de l'Université. VII, 33 p. : ill. 29 cm

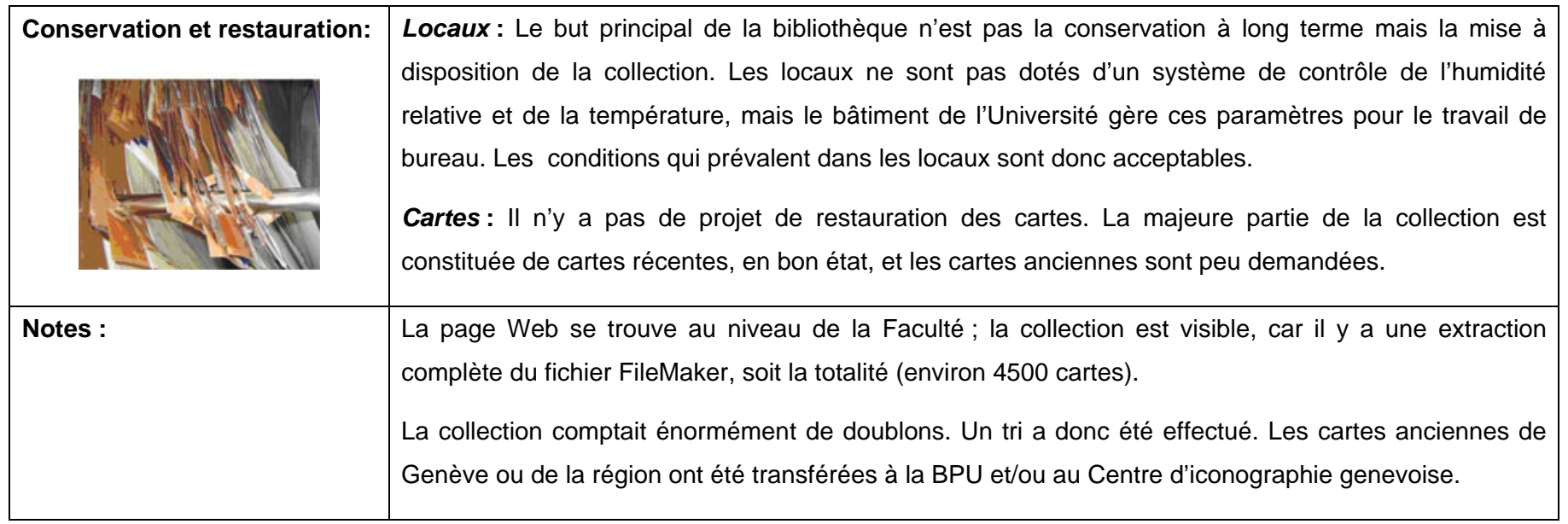

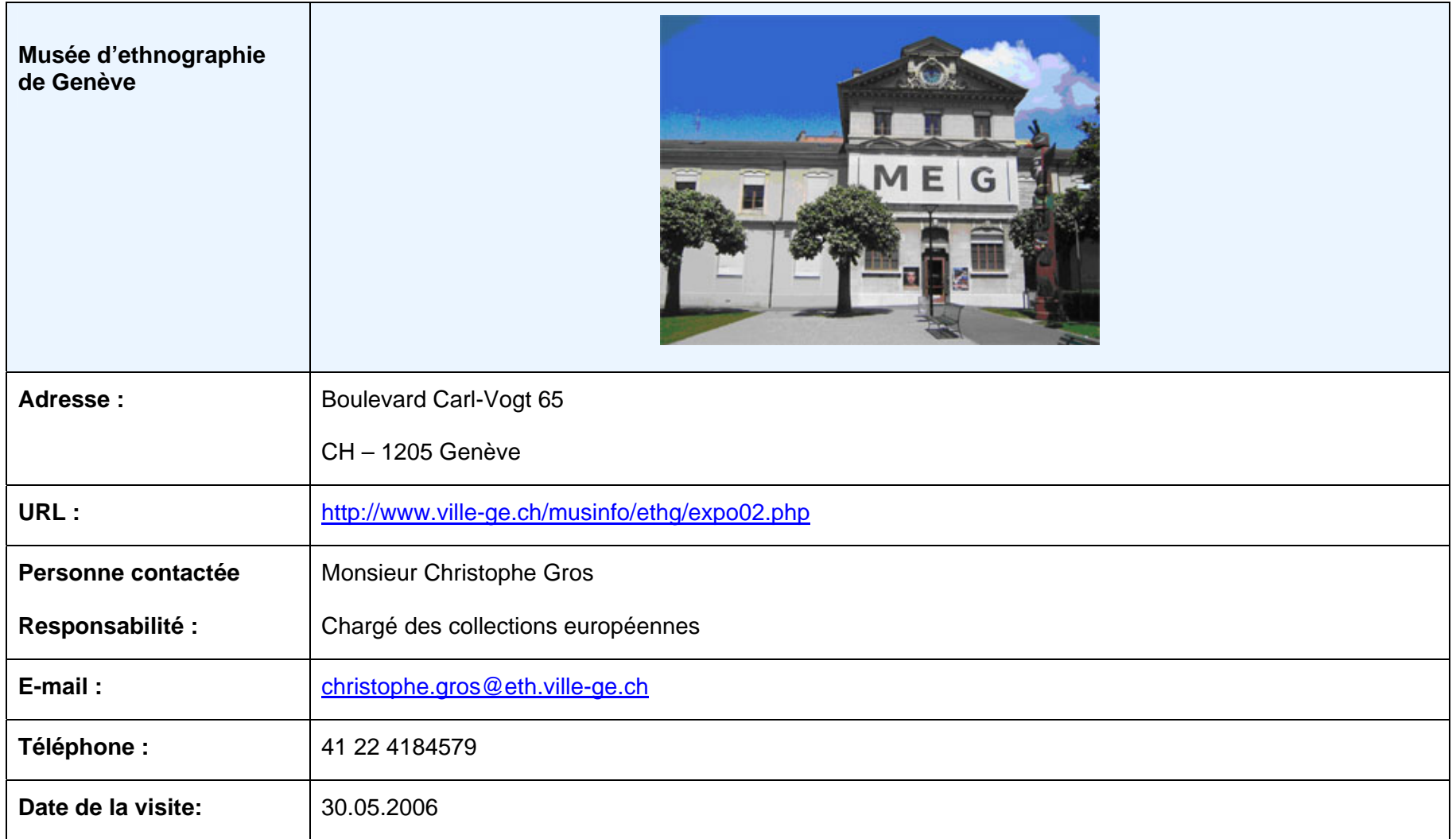

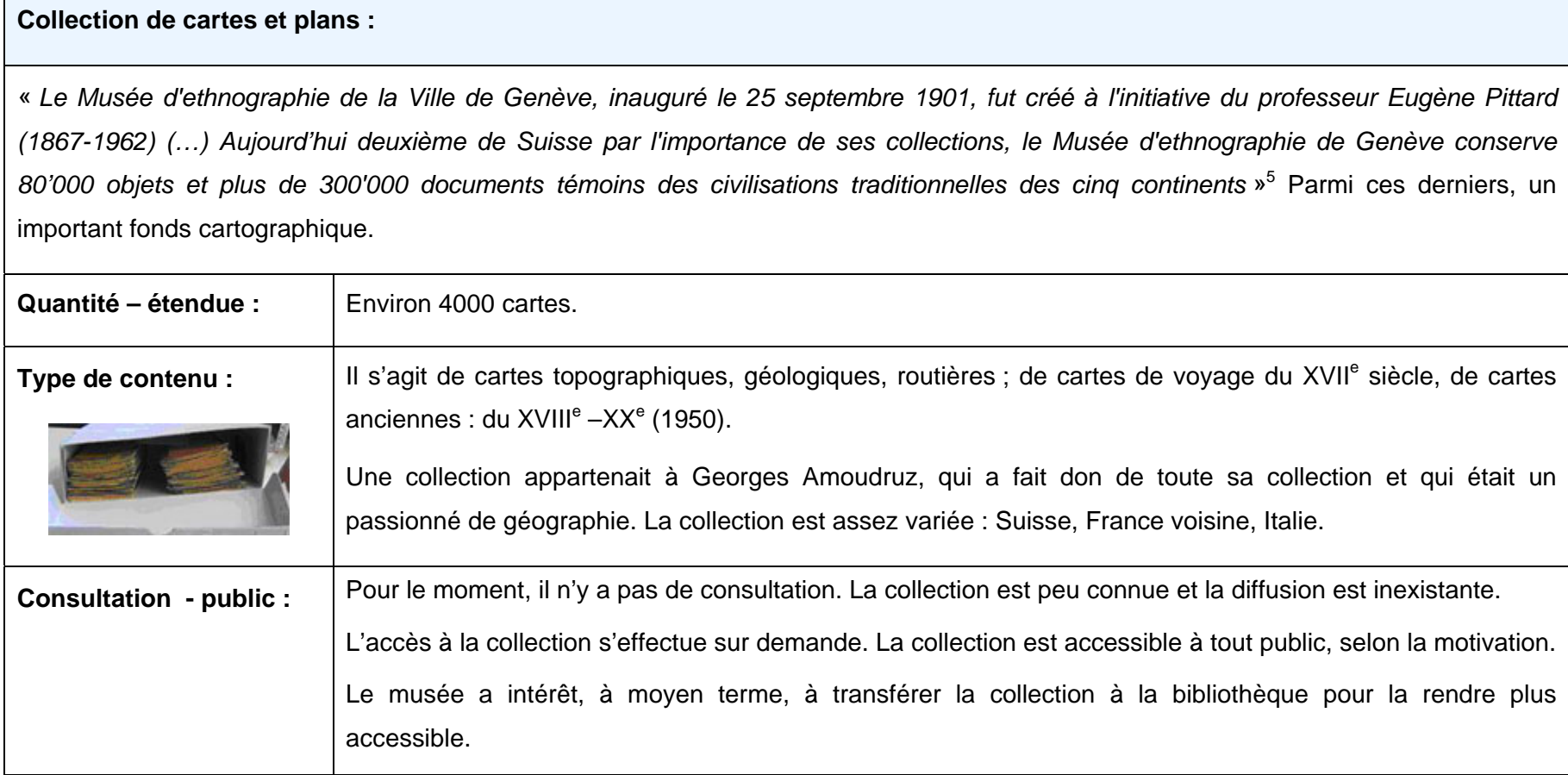

5 VILLE DE GENEVE. *Site du muséum d'ethnographie de Genève.* [en ligne]. http://www.ville-ge.ch/musinfo/ethg/expo02.php (consulté le 08.11.2006)

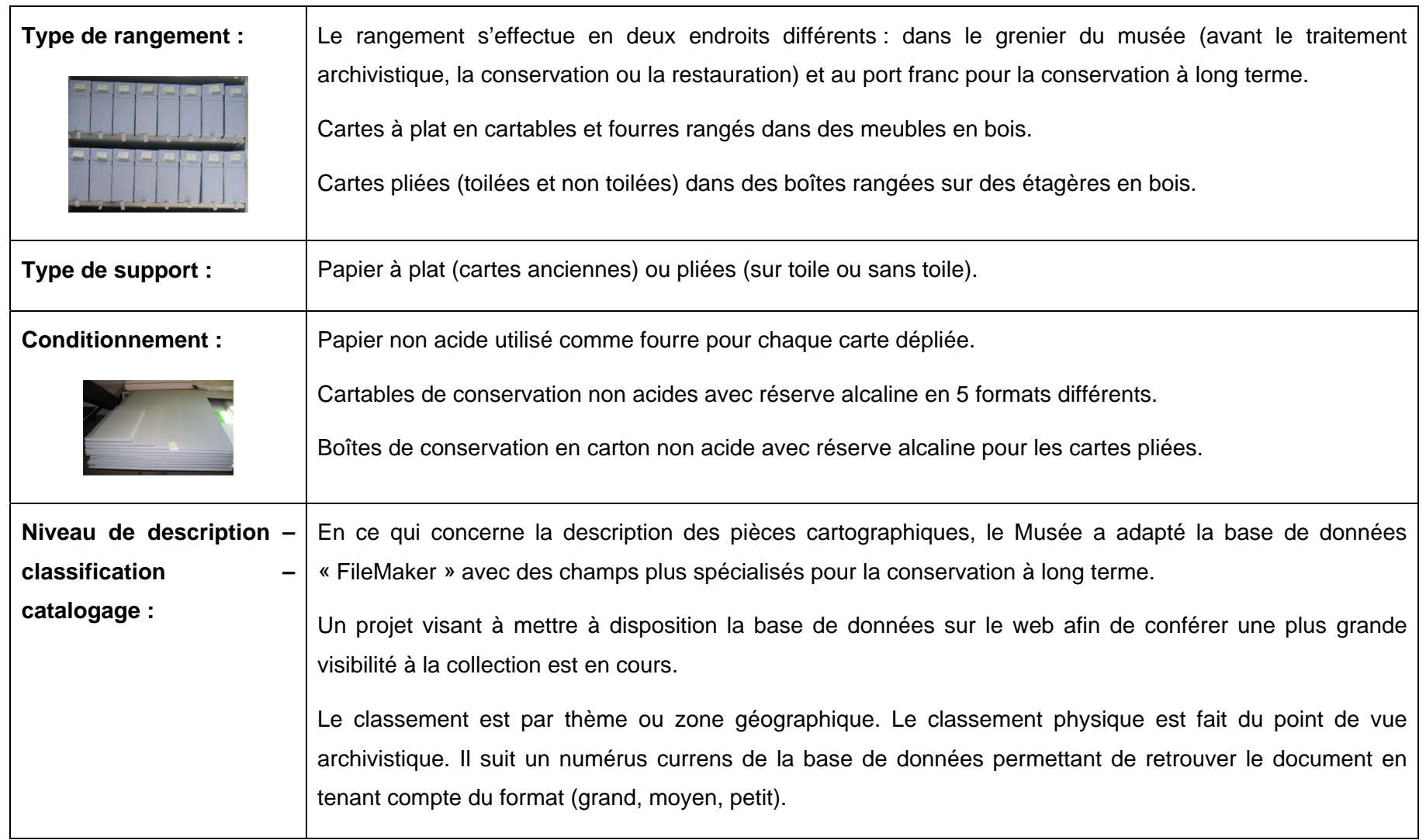

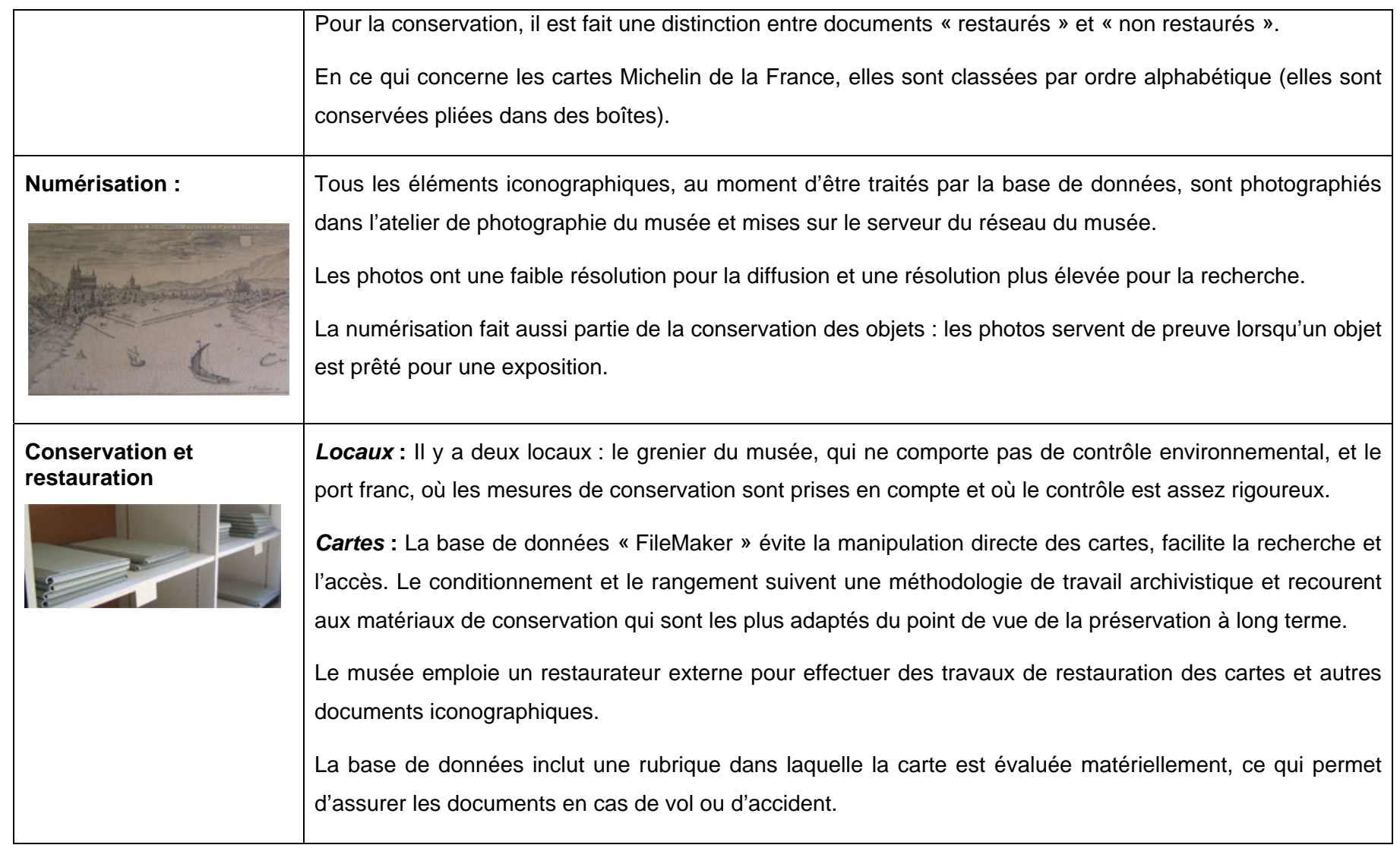

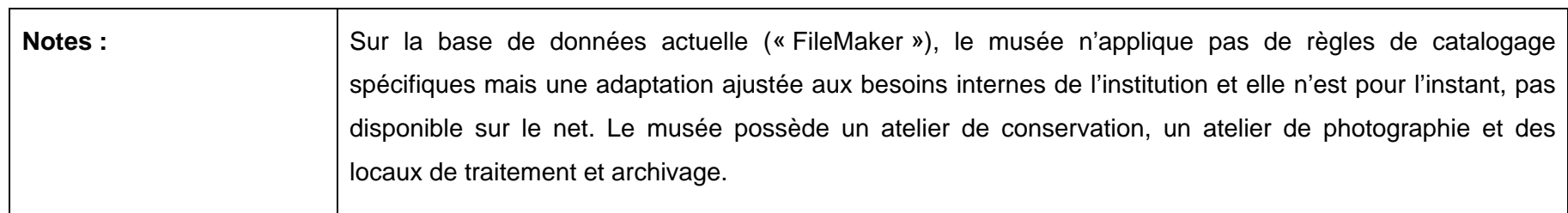

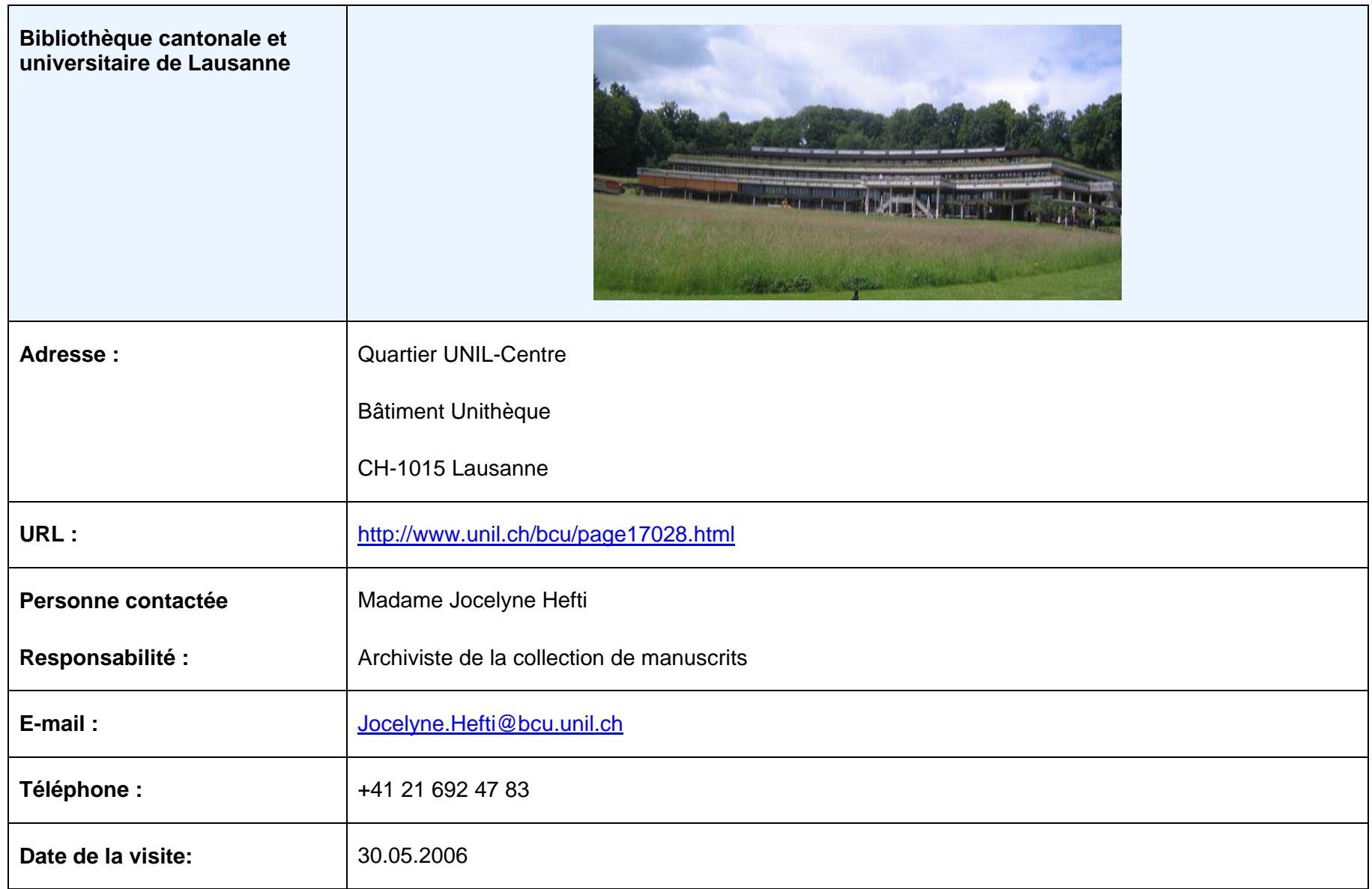

## **Collection de cartes et plans :**

« *Le Fonds des cartes et plans géographiques de la Bibliothèque Cantonale et Universitaire de Lausanne fut créé en 1893 par le pasteur Paul Vionnet, photographe amateur de talent, lorsqu'il fonda la «Collection historique vaudoise ». Celle-ci fut intégrée en 1903 au Musée cantonal des antiquités, quand Paul Vionnet fut nommé Conservateur-adjoint pour les collections historiques. A son décès en 1914, c'est sa fille Esther Vionnet qui lui succéda. La collection déménagea à la Cité en 1923, lors de l'inauguration du « Musée historiographique vaudois », rattaché en 1945 à la BCU sous le nom de « Cabinet iconographique », puis de « Département des Estampes » de 1967 à 1979. Suite à la fermeture du Département des Estampes, les cartes de géographie anciennes ont transité par les caves du premier Bâtiment des sciences humaines à Dorigny avant d'intégrer la Réserve des Manuscrits en 1985* …».

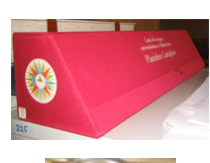

**Quantité – étendue :** «… *près de 600 cartes relatives au canton de Vaud et au bassin lémanique, dont 23 manuscrites, 154 plans de Lausanne, 18 vues aériennes de Lausanne en 1955, 46 cartes du Léman, 101 cartes du canton de Vaud et 106 cartes de régions ou villes vaudoises, près de 700 cartes concernant la Suisse, dont une en relief de 1900 ; plus de 1000 cartes relatives à l'Europe, dont la moitié des XVIIe et XVIIIe siècles, principalement d'Allemagne, de France et d'Italie, dont 25 cartes manuscrites ; près de 200 cartes concernant l'Amérique, l'Afrique, l'Asie et l'Océanie ; 30 cartes représentent le monde entier, 4 le ciel, 4 globes, quelques portulans (fac-similés. de manuscrits.). 25% de cartes toilées et 9% de cartes roulées (cartes murales, écoles...). Env. 1'550 cartes anciennes datant d'avant 1850 ; 48 plans mss. Originaux ; 6 cartes en relief ; 20 photographies aériennes ; env. 300 plans de villes et de batailles (dont certains mss.)* » 6.

<sup>6</sup> UNIVERSITE DE LAUSANNE*. Site de la bibliothèque cantonale et universitaire*. [en ligne]. http://www.unil.ch/bcu/page26754.html (consulté le 08.11.2006)

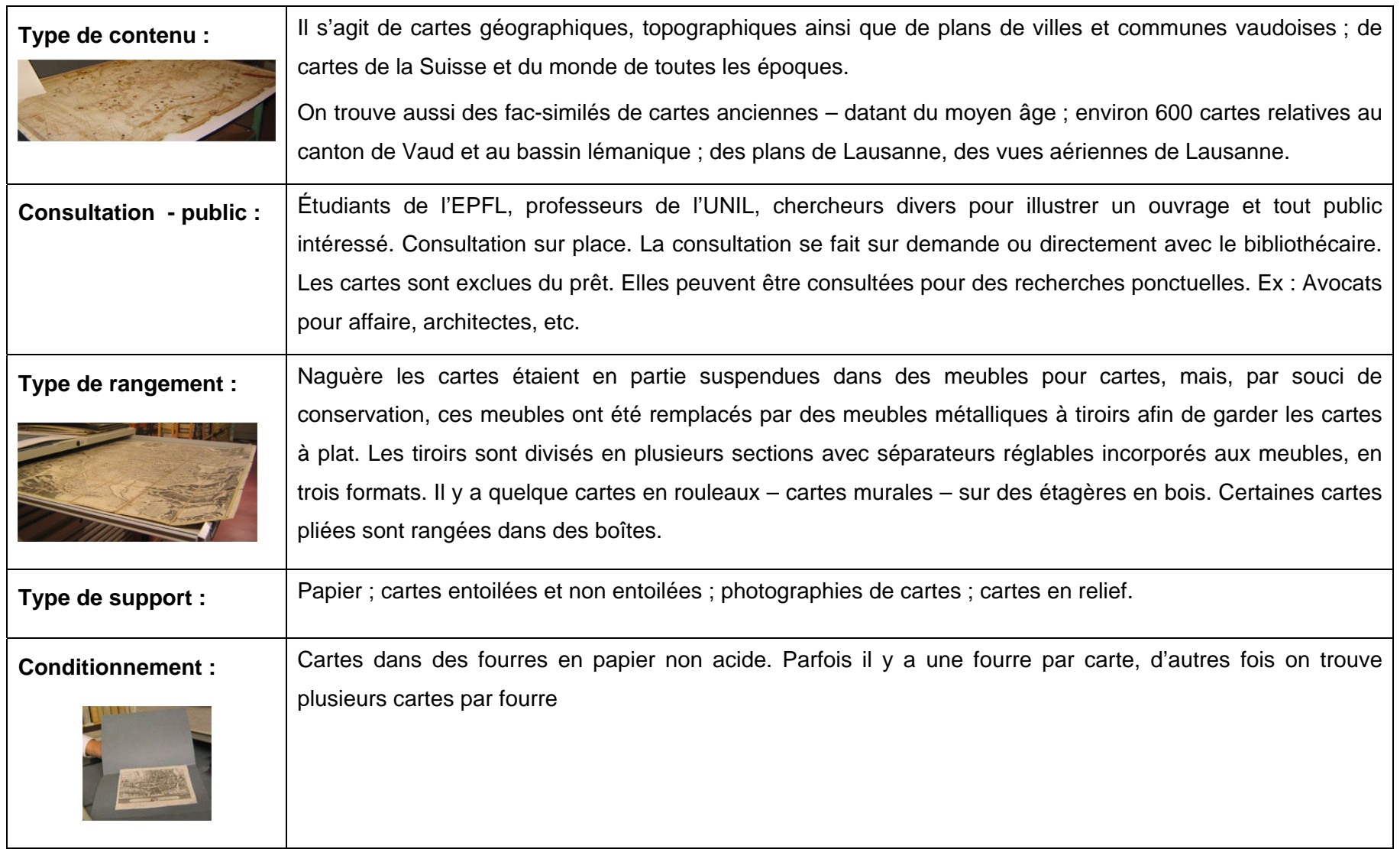

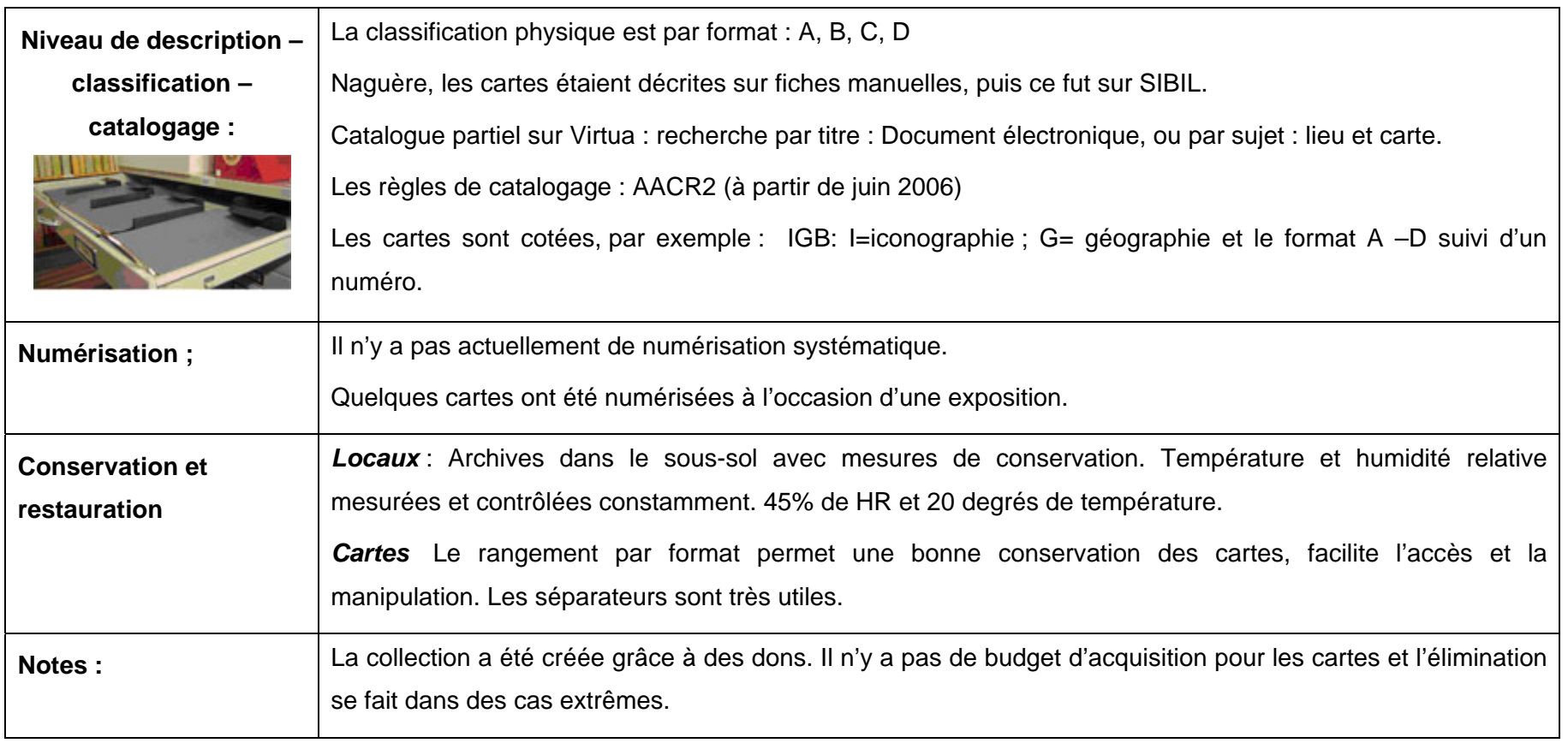

# **Annexe 3 :**

# *Analyse de l'existant*

Formulaire d'enquête pour le Travail de Diplôme :

#### **« Evaluation et mise en place d'une cartothèque à la Bibliothèque du Muséum d'histoire naturelle de la Ville de Genève »**

1. Dans quel département travaillez-vous et quelle est votre fonction ?

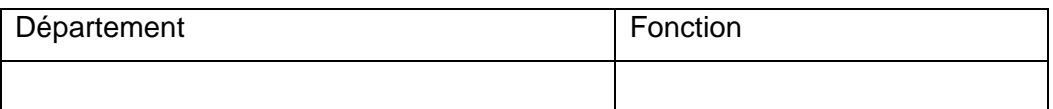

2. Utilisez-vous les ressources de la Bibliothèque ?

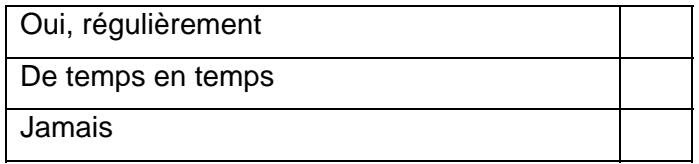

3. Connaissez-vous la collection des cartes géologiques et topographiques de la Bibliothèque ? (si la réponse est **non** passez à la question 7)

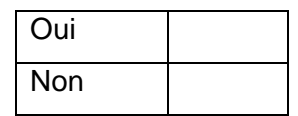

4. Si **oui**, utilisez-vous cette collection :

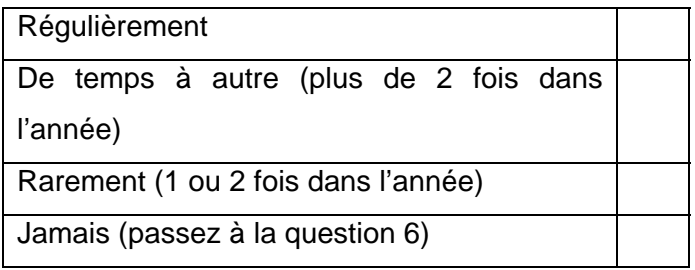

- 5. Quel type de cartes (géologiques ou topographiques) utilisez-vous et dans quel but ?
- 6. Pourquoi n'utilisez-vous pas la collection des cartes ?

Ces cartes sont inutiles pour votre activité

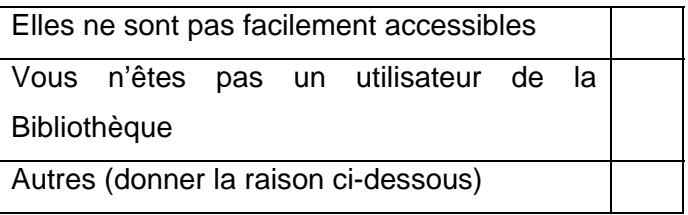

7. En prévision d'une mise en place d'une véritable cartothèque, quels seraient vos besoins professionnels en matière de cartes ?

8. Seriez-vous d'accord de consacrer un peu de votre temps pour un entretien plus détaillé avec nous ?

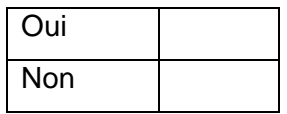

Nom :\_\_\_\_\_\_\_\_\_\_\_\_\_\_\_\_\_\_\_\_\_\_\_\_\_\_\_\_\_\_\_\_\_\_\_\_\_\_\_\_\_\_\_\_\_\_\_\_\_\_\_\_\_\_\_\_\_\_\_\_\_\_\_\_\_\_\_\_\_ Prénom :\_\_\_\_\_\_\_\_\_\_\_\_\_\_\_\_\_\_\_\_\_\_\_\_\_\_\_\_\_\_\_\_\_\_\_\_\_\_\_\_\_\_\_\_\_\_\_\_\_\_\_\_\_\_\_\_\_\_\_\_\_\_\_\_\_\_

E-mail : \_\_\_\_\_\_\_\_\_\_\_\_\_\_\_\_\_\_\_\_\_\_\_\_\_\_\_\_\_\_\_\_\_\_\_\_\_\_\_\_\_\_\_\_\_\_\_\_\_\_\_\_\_\_\_\_\_\_\_\_\_\_\_\_\_\_\_

#### **Enquête auprès du public externe**

# **Enquête Visiteurs Externes à la Bibliothèque du Muséum d'Histoire Naturelle de la Ville de Genève.**

Dans le cadre de notre travail de diplôme de fin d'études en Information Documentaire à la Haute Ecole de Gestion, qui consiste en l'évaluation et la mise en place d'une cartothèque (collection organisée et structurée de cartes géologiques et topographiques mises à disposition pour la consultation) au sein de cette Bibliothèque, nous souhaitons vous solliciter pour une enquête.

Nous vous prions de bien vouloir remplir le présent formulaire et le déposer en partant dans la boîte mise à disposition à cet effet.

Merci d'avance de votre précieuse collaboration.

Carla Argenzio, Rossana Beylard et Liliam Montero

1. Connaissez-vous la collection de cartes géologiques et topographiques de la Bibliothèque (si la réponse est **non**, passez à la question 6)

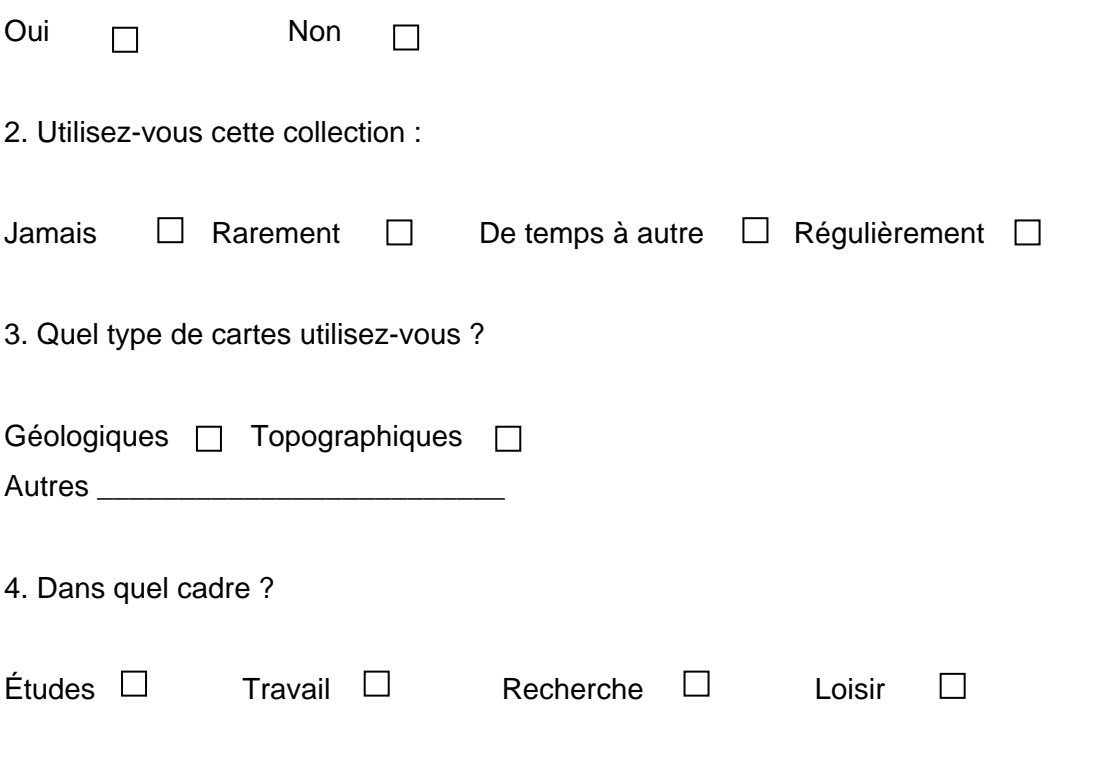

5. Comment accédez-vous aux cartes ?

Consultation par fiches  $\Box$  Demande auprès de la bibliothécaire  $\Box$ 

6. En prévision de la mise en place d'une cartothèque, pensez-vous qu'elle serait utile pour vos activités ?

\_\_\_\_\_\_\_\_\_\_\_\_\_\_\_\_\_\_\_\_\_\_\_\_\_\_\_\_\_\_\_\_\_\_\_\_\_\_\_\_\_\_\_\_\_\_\_\_\_\_\_\_\_\_\_\_\_\_\_\_\_\_\_\_\_\_\_\_\_\_\_\_\_\_ \_\_\_\_\_\_\_\_\_\_\_\_\_\_\_\_\_\_\_\_\_\_\_\_\_\_\_\_\_\_\_\_\_\_\_\_\_\_\_\_\_\_\_\_\_\_\_\_\_\_\_\_\_\_\_\_\_\_\_\_\_\_\_\_\_\_\_\_\_\_\_\_\_\_

Oui<sub>I</sub> Non  $\Box$ 

7. Quels seraient vos besoins en matière de cartes ?

#### **Questions pour l'entretien**

#### (Pour ceux qui n'utilisent pas les cartes)

- 1. Pourquoi considérez-vous que les cartes ne sont pas utiles à votre activité ?
- 2. Pensez-vous que ces cartes sont utiles aux autres départements ? Dans quelle mesure ou dans quelle activité ?

## (Pour ceux qui utilisent les cartes)

- 3. Pour quel type d'activités utilisez-vous ces cartes (Recherche, intérêt personnel, autres) ?
- 4. Comment consultez-vous les cartes ? Dans quelles conditions ?
- 5. Quelles sont vos préférences d'utilisation (type de prêt : prolongé, sur place ou prêt à domicile. Combien de temps ?)
- 6. Les emportez-vous sur le terrain ? si oui, à développer. (les préférez-vous pliées? collées sur toile ? en rouleau ?)
- 7. Avez-vous un éditeur préféré ?) En ce qui concerne la reproduction, vous arrive-t-il de faire des photocopies ?
- 8. Utilisez-vous également les cartes anciennes ? Dans quelle mesure ?
- 9. Quelle valeur accordez-vous à ces cartes ? (Patrimoine, référence)
- 10. Utilisez-vous des systèmes GPS ou SIG ? Si oui : Pensez-vous que les cartes de la bibliothèque restent toujours utiles ?
- 11. Préférez-vous des cartes numériques ?
- 12. Quelles sont vos suggestions par rapport au service actuel ? Comment les cartes peuvent-elles être mises en valeur selon vous ?

# **Résultats de l'inventaire physique de cartes Muséum d'histoire naturelle de la Ville de Genève**

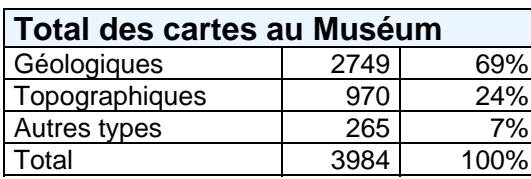

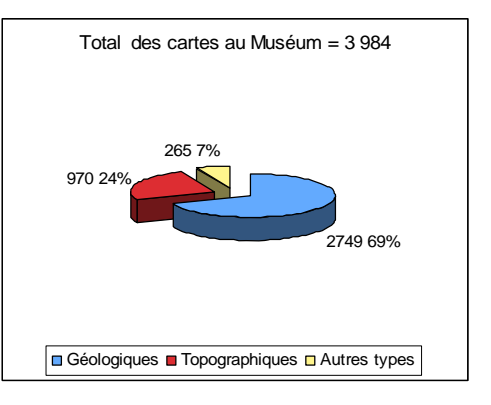

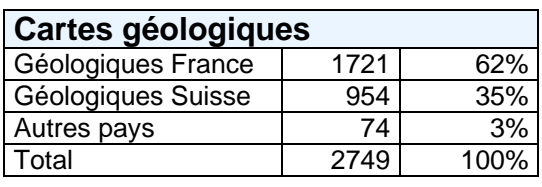

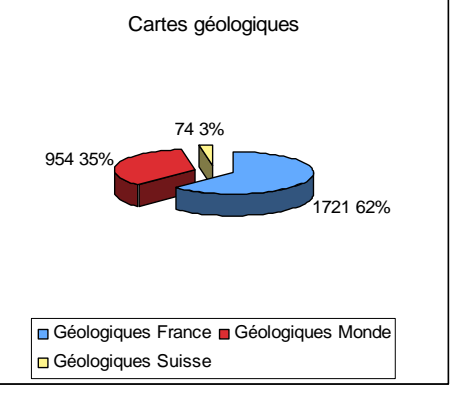

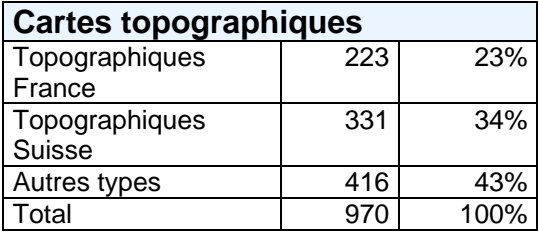

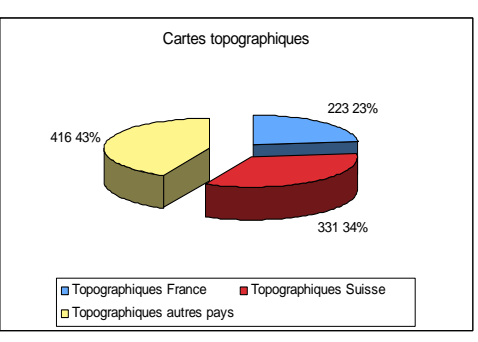

# **Extrait de la grille Excel**

- Calcul du temps de catalogage et du taux de recoupement
- Analyse de l'état de conservation

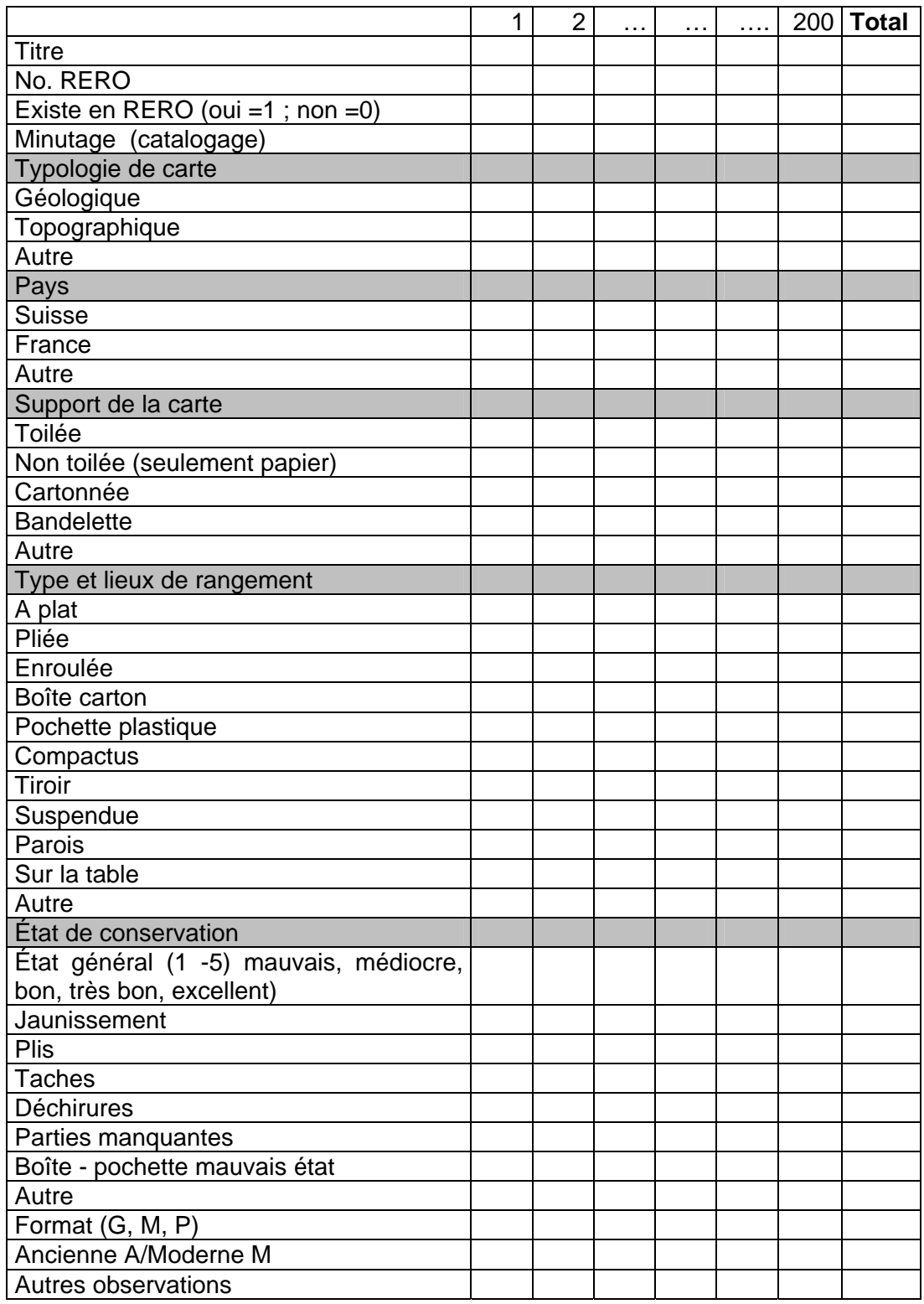

**Annexe 4 :** 

*Guides*

#### **MUSEUM D'HISTOIRE NATURELLE**

# **DE LA VILLE DE GENÈVE**

#### **GUIDE PRATIQUE**

#### **CATALOGAGE ET TRAITEMENT DES DOCUMENTS CARTOGRAPHIQUES**

**VIRTUA** 

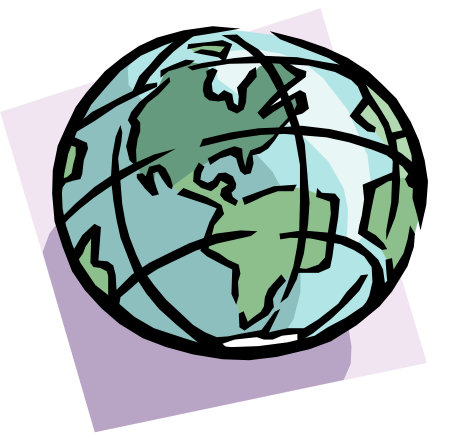

Carla Argenzio-Fortuna, Rossana Beylard-Ozeroff et Liliam C. Montero Barros Étudiantes de l'Haute Ecole de Gestion (HEG) - Filière Information documentaire

Genève, 2006

**Guide pratique de catalogage et traitement des documents cartographiques du Muséum d'histoire naturelle de la Ville de Genève** 

# **VIRTUA**

## **Introduction**

Le logiciel Virtua est un système reconnu et utilisé par les employés de la Bibliothèque du Muséum pour la description bibliographique. Ce logiciel permet également la description cartographique, en tenant compte de ses caractéristiques spécifiques. Après une comparaison entre les règles ISBD et les règles AACR, nous avons opté pour ces dernières par souci d'harmonisation avec le travail de description bibliographique déjà en cours à la Bibliothèque.

Pour consulter le manuel en ligne7 :

Les règles s'appliquent à tout document cartographique, en particulier aux cartes géologiques, topographiques diverses, aux atlas géographiques, etc.

## **1. Titre et mention de responsabilité**

Le titre s'écrit avec une majuscule au début, ou selon l'usage de la langue. Exemple : \$a Carte routière de sécurité \$h [Document cartographique]

En présence d'un sous-titre, celui-ci est introduit par le signe « : » précédé et suivi d'un espace. Il n'y a pas de majuscule au début, sauf si le premier mot est un nom propre ou s'il s'agit d'un titre en allemand.

Exemple : \$a Massifs du Mont Blanc, Beaufortain \$h [Document cartographique] : \$b Aravis, Val d'Arly (Haute-Savoie, Savoie) : 350 itinéraires de randonnées pédestres et à ski.

l 7

RERO. Site du Réseau Romand [en ligne]. http://www.rero.ch (consulté le 08.11.2006)

Mise en place d'une cartothèque au Muséum d'histoire naturelle de la Ville de Genève : Propositions Carla Argenzio-Fortuna, Rossana Beylard-Ozeroff et Liliam C. Montero Barros

**Woir la notice bibliographique - Catalogue collectif** 

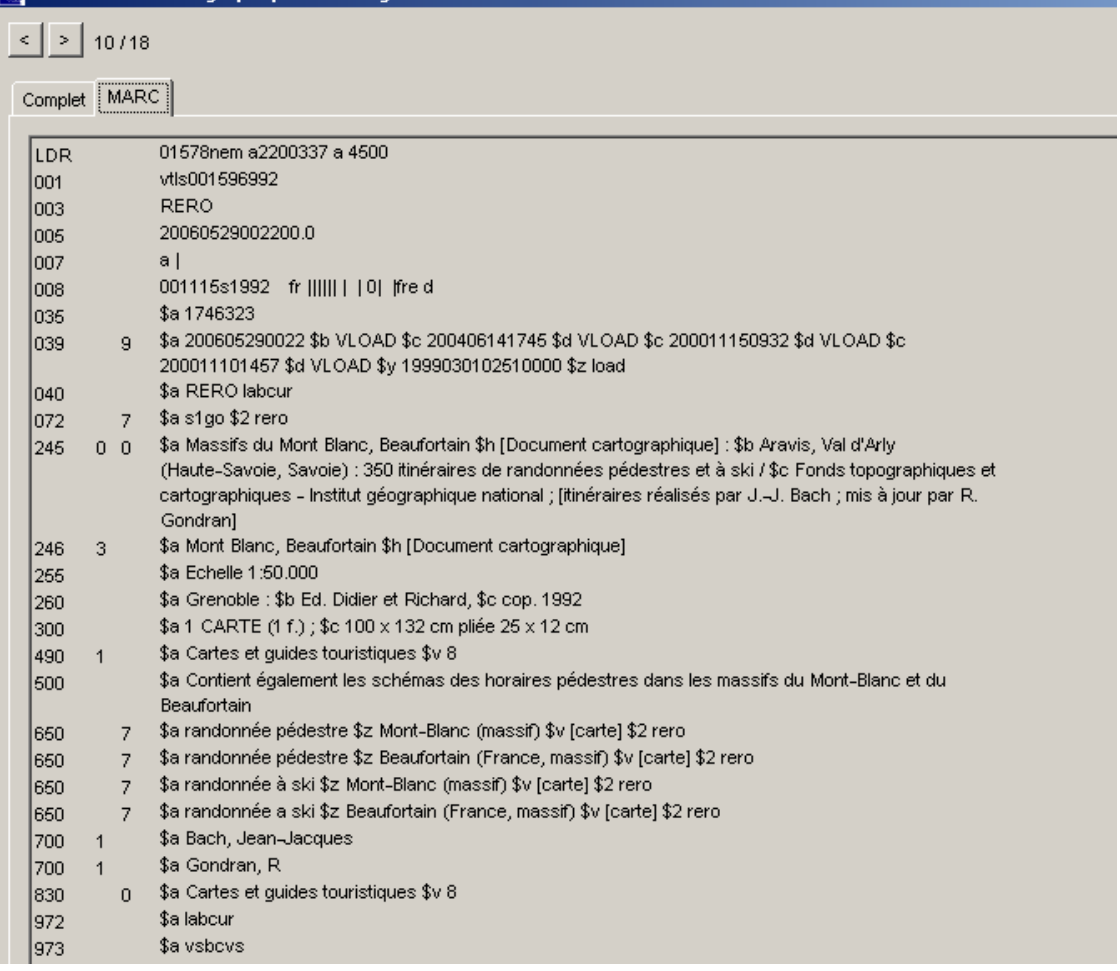

On mentionne le premier titre parallèle et, s'il existe, un autre titre parallèle dans la langue de l'agence catalographique. Le titre parallèle est introduit par le signe « = » et commence par une majuscule.

**Exemple :** \$a Naher Osten \$h [Document cartographique] = \$b Middle East = Proche-**Orient** 

Si l'échelle est comprise dans le titre propre, on la laisse telle quelle dans le titre propre.

**Exemple :** \$a Carte nationale de la Suisse 1:25 000 \$h [Document cartographique]

Si le titre propre contient une mention de responsabilité ou le nom d'un éditeur commercial, d'un diffuseur, etc. et si cette indication est grammaticalement liée au titre propre, elle est transcrite comme partie du titre propre.

Si le document ne porte pas de titre, on en crée un et le titre restitué doit toujours contenir le nom de la région concernée.

**Exemple :** \$a [Carte géologique du Valais] \$h [Document cartographique]

L'indication générale du type de document suit immédiatement le titre propre. **Exemple :** [Document cartographique].

Font partie de la mention de responsabilité l'auteur du document cartographique mais également les cartographes responsables du recueil, les graveurs, les agences cartographiques nationales, les collaborateurs, les rédacteurs, les éditeurs scientifiques, etc.

**Exemple :** \$a Panorama de Chasseral, altitude 1609 m. \$h [Document cartographique] / \$c dressé par Ch. Jacot-Guillarmod ; publ. sous les auspices de la section "Chauxde-Fonds" du Club alpin suisse, par les soins du groupe "Chasseral" à Saint-Imier.

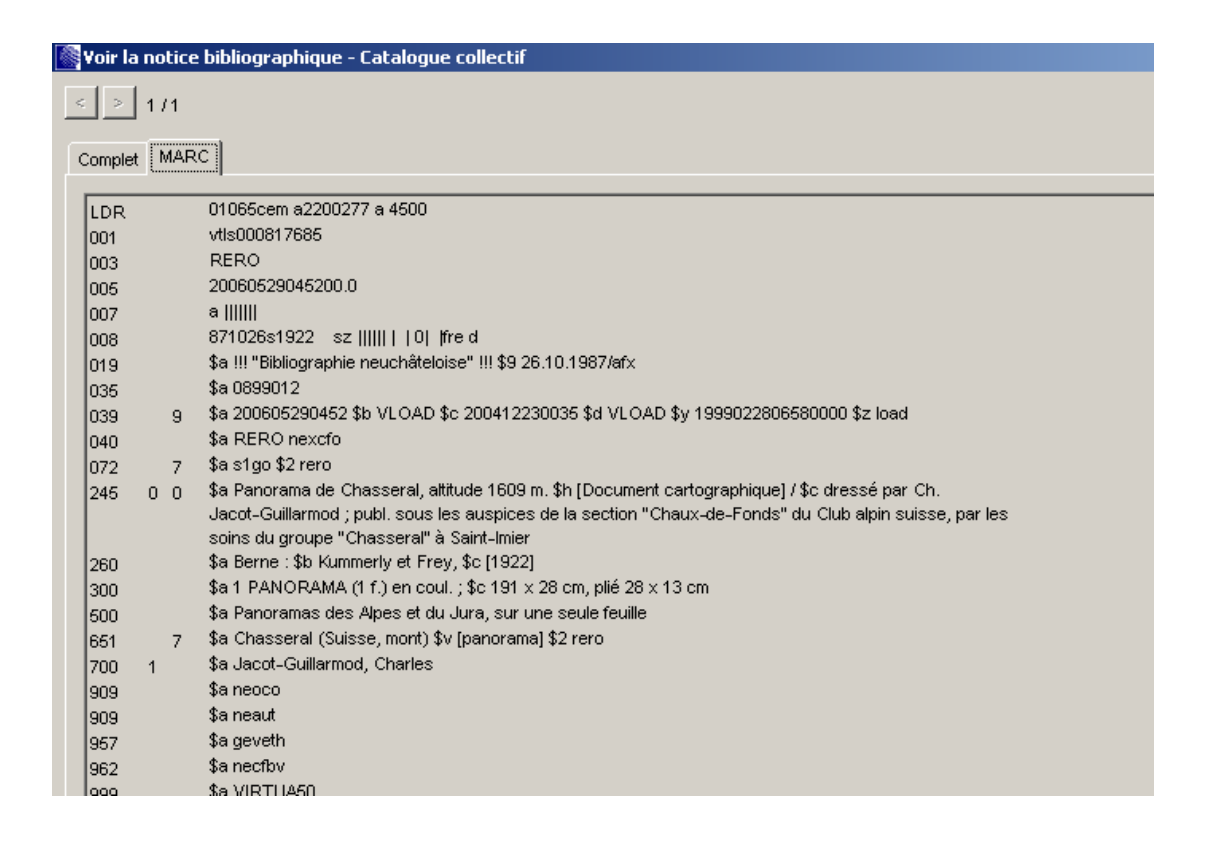

#### **2. Données mathématiques**

Nous avons pris en considération uniquement l'échelle et les projections quand (ou si) elles sont mentionnées sur la carte, sur le contenu ou sur le matériel d'accompagnement imprimé. Si elle est déjà mentionnée dans la notice, elle est répétée dans cette zone. L'échelle est donnée sous la forme d'une fraction de 1. **Exemple:** \$a Echelle 1:50 000.

**Exemple :** \$a projection conforme cylindrique à axe oblique

Si on ne peut restituer aucune échelle, on met : **Exemple :** \$a [Echelle non déterminée]

Si le document se présente avec des échelles variables, on donne l'échelle la plus grande puis l'échelle la plus petite, pour autant qu'elles soient connues. **Exemple:** \$a Echelle 1:15 000 - 1:25 000

Si on ne peut déterminer les échelles, on met : **Exemple :** \$a [Echelle variable

Pour un document en plusieurs parties, avec 2 échelles, on les mentionne toutes les deux, la plus grande d'abord.

**Exemple:** \$a Echelle 1 :100 000 et 1 :200 000

Pour un document en plusieurs parties, avec plus de deux échelles, on met simplement :

**Exemple :** \$a [Echelles diverses]

On peut mentionner en note l'échelle principale, et les échelles de chaque partie si elles sont faciles à repérer.

Pour des documents dont les cartes principales ont deux échelles, on les mentionne toutes les deux, en commençant par la plus grande. S'il y a plus de deux échelles, on met :

**Exemple :** [Echelles diverses]

# **3. Edition**

On retrouve les mêmes règles que pour la description bibliographique

# **4. Adresse bibliographique**

On retrouve les mêmes règles que pour la description bibliographique

## **5. Description matérielle (collation)**

On indique ici la spécificité du type de document - et elle doit être aussi précise que possible : carte, atlas, globe, panorama, plan, carte en relief, etc.

On indique le nombre d'unités matérielles du document

**Exemple :** \$a 1 carte **Exemple :** \$a 7 cartes murales

Un document constitué de plusieurs feuilles (chaque feuille étant une carte complète) doit être catalogué comme un ensemble de cartes

On indique également les informations concernant les couleurs, et il faut préciser les cas particuliers.

**Exemple** : \$a 1 carte : \$b couleur **Exemple :** \$a 3 cartes : \$b bleu et blanc

On mentionne le support, si on le juge important, et sa monture. **Exemple :** \$a 1 carte : \$b couleur, entoilée

Pour les dimensions et le format, on indique la longueur x la largeur, en centimètres arrondis au centimètre supérieur.

**Exemple :** \$a 1 carte : \$b couleur ; \$c 25 x 35 cm

On indique également les dimensions des cartes quand elles sont pliées ainsi que l'accompagnement de la notice explicative.

Après la mention des dimensions du document, on peut ajouter les dimensions du conteneur et une brève description.

## **6. Collection**

On retrouve les mêmes règles que pour la description bibliographique.

Si la collection n'est pas numérotée, il n'y aura pas de zone spécifique à la numérotation.

**Exemple :** \$a Falk Plan

Si elle est numérotée, il y aura la zone spécifique à la numérotation (entrée 830) **Exemple :** \$a Carte nationale de la Suisse 1:100 000 \$v feuille 41

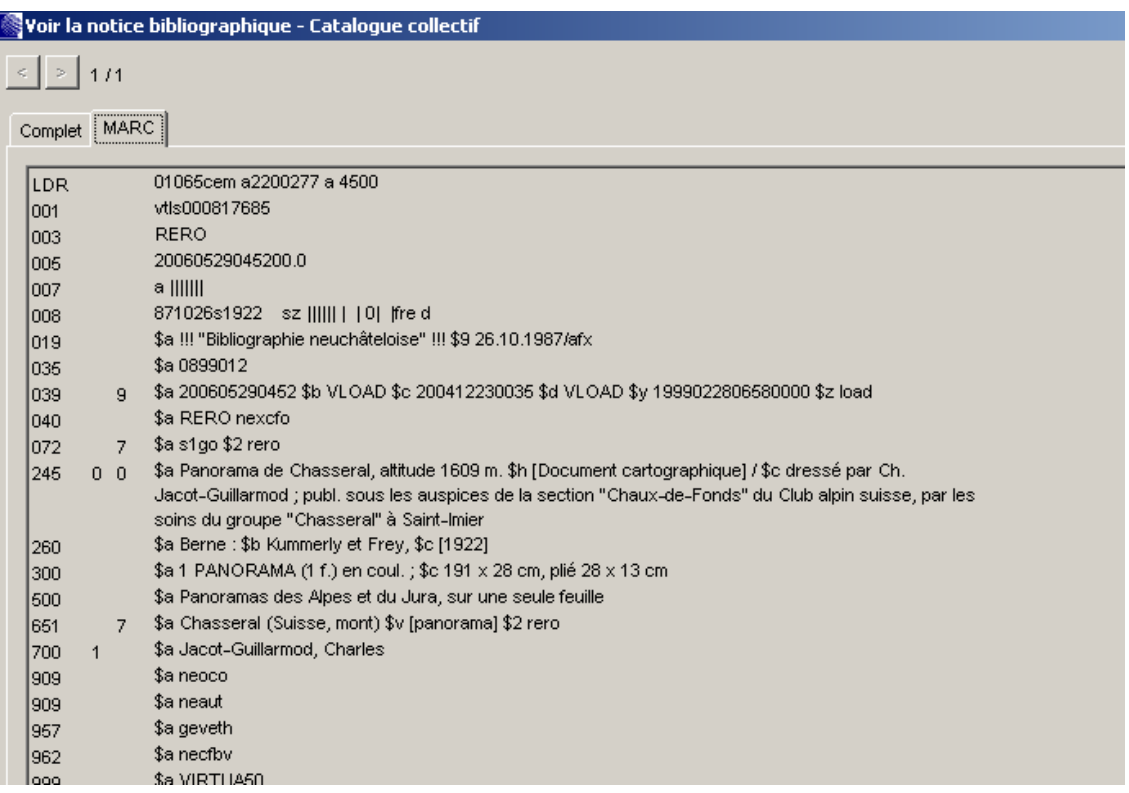

# **7. Notes**

On retrouve les mêmes règles que pour la description bibliographique

## **8. Indexation de noms géographiques / Sujets**

Pour l'indexation des régions géographiques nous avons utilisé la zone 651 \$a pour la région en question suivi de \$9\* géologie pour spécifier le sujet.

**Exemple :** 651\_7 \$a Genève (Suisse, GE) \$9\* géologie \$v [carte] \$2 rero

**Exemple :** 651\_7 \$a Chambéry (France, région) \$9\* géologie \$v [carte] \$2 rero

Pour l'indexation du sujet nous avons utilisé la zone 650 \$a en nous basant sur le vocabulaire contrôlé de Rero.

**Exemple :** 650\_7 \$a minéralogie

**Note :** Pour plus précision sur le logiciel, se référer au manuel. RERO. Manuel de catalogage. In : *Site du Réseau Romand* [en ligne]. http://www.rero.ch (consulté le 08.11.2006)

# **MUSÉUM D'HISTOIRE NATURELLE**

**DE LA VILLE DE GENÈVE** 

#### **GUIDE PRATIQUE**

#### **CATALOGAGE ET TRAITEMENT DES DOCUMENTS CARTOGRAPHIQUES**

**ENDNOTE (Version demo X)** 

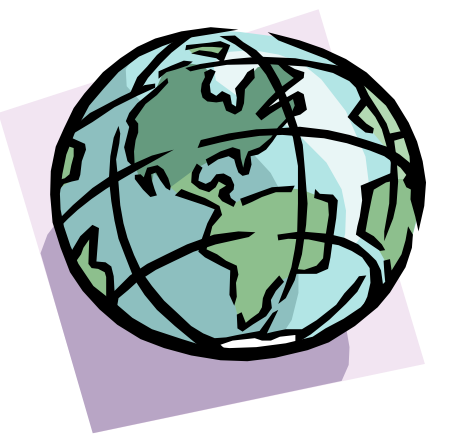

Carla Argenzio-Fortuna, Rossana Beylard-Ozeroff et Liliam C. Montero Barros Étudiantes de l'Haute Ecole de Gestion (HEG) - Filière Information documentaire

Genève, 2006

# **Guide pratique de catalogage et traitement des documents cartographiques du Muséum d'histoire naturelle de la Ville de Genève EndNote (Version demo X)**

#### **Introduction**

L'intérêt de l'utilisation du logiciel EndNote est double. Il sert, d'une part, à créer une base de données de références bibliographiques (dans ce cas cartographiques), et, d'autre part, à faciliter le repérage des cartes et à constituer des listes cartographiques pour l'usage des scientifiques et autres utilisateurs de l'institution.

Les bases de données, sont appelées « bibliothèque » pour le logiciel EndNote. Pour sa collection de tirés à part, le Muséum à décidé de créer une « bibliothèque » pour chaque domaine d'étude, parce que le logiciel ne pouvait contenir, dans ses premières versions, qu'un nombre limité de références (32 000 pour la version 7). Actuellement, cette limitation n'existe plus, mais la bibliothèque a décidé de garder les bibliothèques par domaine. Le manuel de la version 10 recommande, en tout cas, de ne pas dépasser les 100 000 références afin de maintenir la performance de la base et d'éviter ainsi de possibles « bugs ».

En tenant compte de cette division, une base de données baptisée « cartothèque » a été créée pour sa description.

## **Attention :**

- **1. Une bibliothèque ne peut être consultée par deux personnes à la fois. Néanmoins, une personne peut ouvrir différentes bibliothèques en même temps.**
- **2. Chaque base de données est en double exemplaire : une version d'accès restreint aux bibliothécaires qui les alimentent de manière contrôlée et une copie à disposition des utilisateurs qui est mise à jour régulièrement.**

Chaque utilisateur devra opérer un paramétrage du logiciel avant d'utiliser la base **«cartothèque »** afin d'accéder de manière univoque aux champs de description. En effet, le logiciel est de type monoposte et le paramétrage doit être fait sur chaque poste séparément.

#### **Marche à suivre :**

1. Cliquer → Démarrer → programmes → EndNote

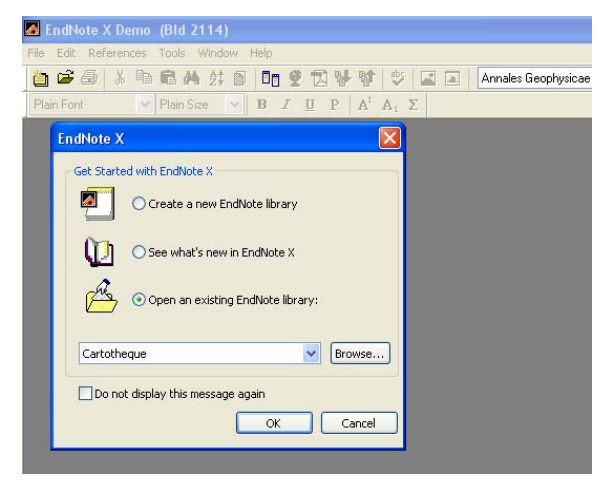

2. Dans la fenêtre qui apparaît cliquer  $\rightarrow$  cocher *«open an existing EndNote library »* → et, dans le bouton *« Browse »*, choisir « Cartotheque » qui se trouve sur [donner l'adresse dans de l'emplacement des deux versions pour l'utilisateur et pour les bibliothécaires---]→ cliquer l'icône correspondant→ OK

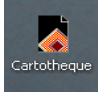

- 3. Cliquer dans le menu *Edit → « préférences »*
- *4.* Dans la fenêtre qui apparaît cliquer comme dans la fig. ci-dessous
- Æ *« Reference types » (à gauche)*

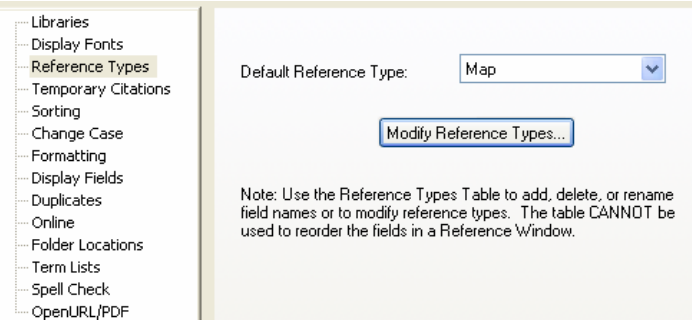

→ Dans la case *« Default reference type »* choisir *« Map »* et → cliquer **ensuite** *« Modify reference type… »* 

*5.* Dans la fenêtre qui apparaît, remplir les donnés comme le montre la figure suivante et, à la fin, cliquer **OK** : la première fenêtre se ferme et dans la deuxième cliquer sur *« appliquer »* 

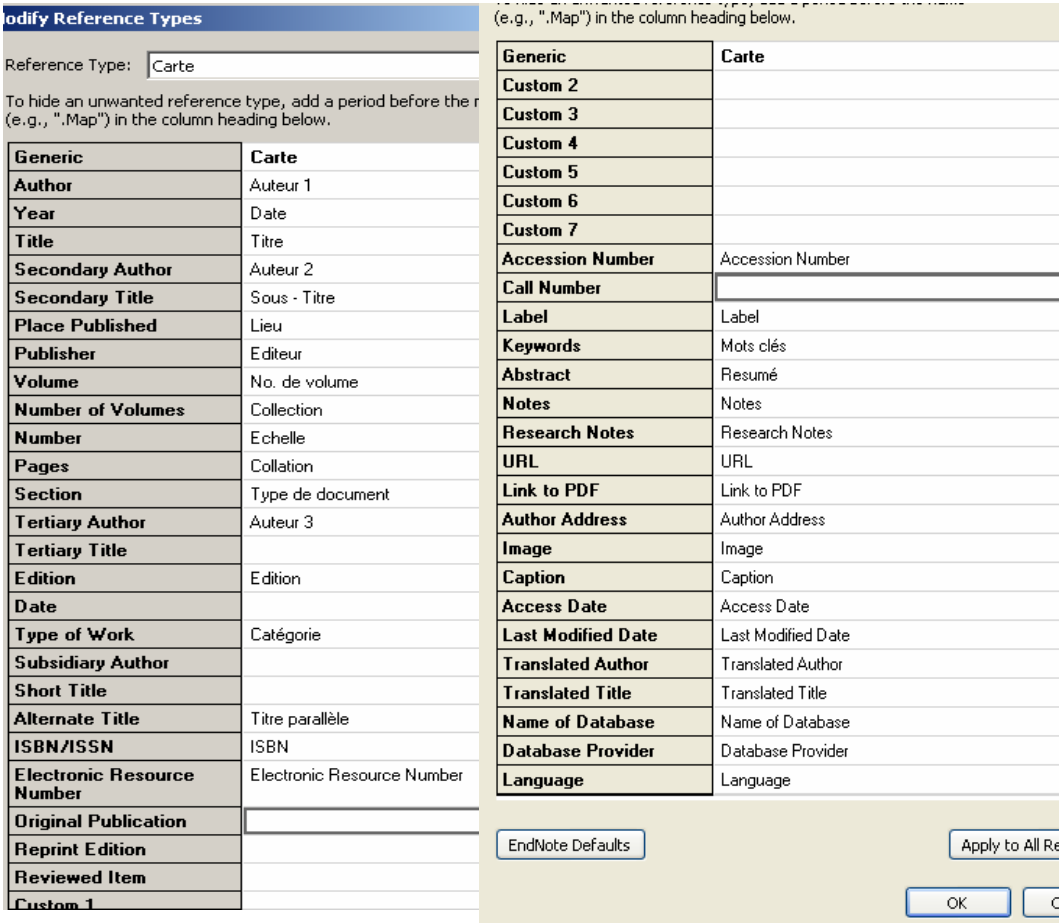

Sans fermer la deuxième fenêtre (si vous l'avez fermée → Dans le menu « **Edit** »→ **Préférences**)

#### Cliquer sur *« Display Fields »*

Dans les champs de droite, paramétrez les champs selon vos désirs, en tenant compte des nouveaux noms des champs paramétrés à l'étape précédente.

Vous pouvez suivre l'exemple proposé dans la figure suivante. A la fin, cliquer sur *« appliquer »* et *« Ok ».* 

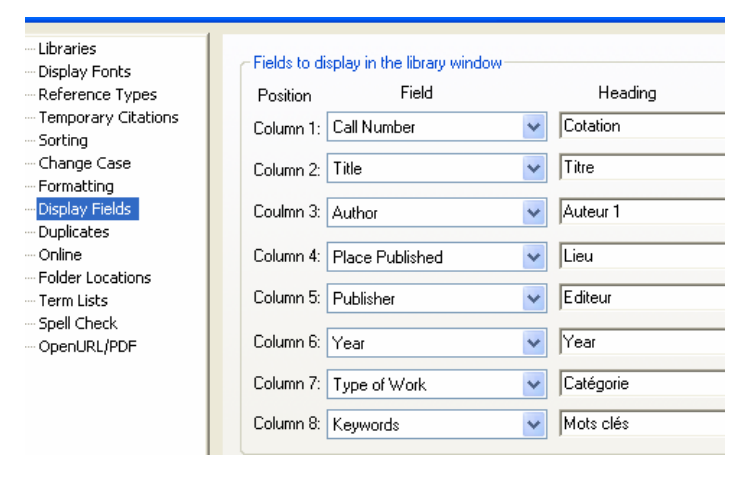

#### **1. Création d'une nouvelle notice**

Pour le choix des zones, nous nous sommes basées sur les règles de catalogage AACR 2. Nous avons décidé de faire une description sommaire. Pour la ponctuation à l'intérieur des champs, se référer aux règles AACR2 (www.rero.ch).

Pour une nouvelle référence, cliquer en haut de l'écran → « References » → «New **reference»** 

Dans la nouvelle fenêtre, remplir les champs (dans l'ordre d'apparition sur l'écran) :

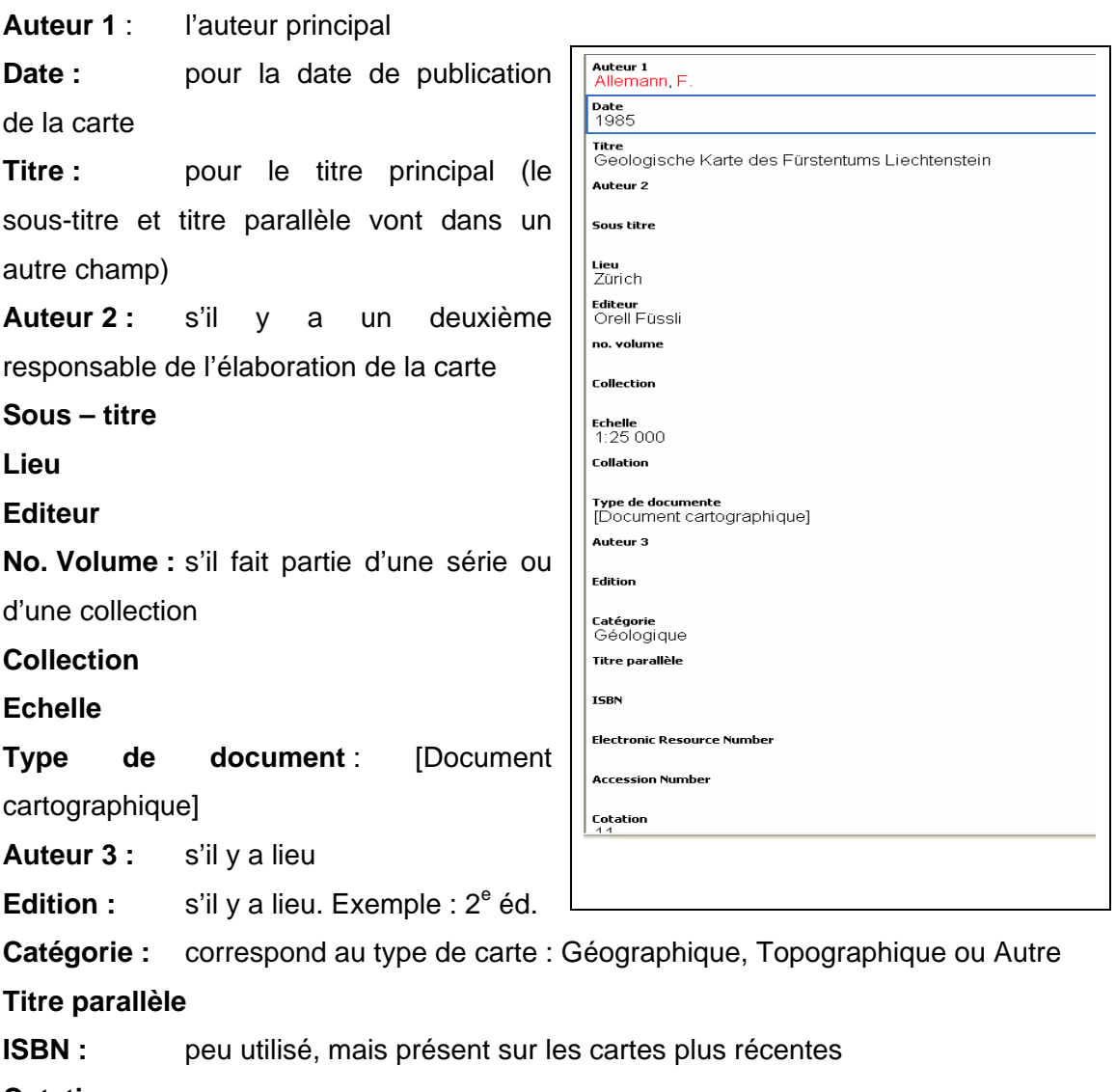

**Cotation** 

**Mots clés :** séparés par **saut à la ligne**. Il faut indiquer le pays, la région ou le sujet. Exemple :

Suisse پ

Genève ى

Hydrologie +

Langue : si la carte n'est pas rédigée dans une langue officielle suisse

**Date de création** : date de création de la notice, au format : jj.mm.aaaa

**Date de modification** : date de modification (à la création les deux dates sont les mêmes !).

#### **2. « INDEX MOTS CLES » et « INDEX AUTEUR »**

Pour les mots clés, il existe une liste d'autorité. Avec la version 10, les mots apparaissent en rouge dès qu'on a tapé la première lettre du mot.

Si le mot désiré n'apparaît pas, aller dans le menu de la barre supérieure et cliquer :  $\rightarrow$  **« Tools »** $\rightarrow$  **« Open Term List »** → **« Keywords Term List »** ou simplement « ctrl+1 » et la fenêtre avec les termes s'ouvre.

Vous pouvez cliquer sur le terme choisi → « Insert Term »

**ATTENTION :** Vous pouvez choisir plusieurs termes à la fois si vous cliquez sur les termes de la liste et en + la touche ctrl.

Pour créer un nouveau terme, vous avez deux possibilités :

1. Vous l'écrivez directement dans les champs de la notice et le logiciel le reconnaît automatiquement.

2. Vous ouvrez la liste → cliquer sur « New Term »→ écrivez le terme → « Save **Term ».** 

Pour les auteurs, il existe aussi une liste de termes qui fonctionne de la même manière que pour les mots clés :

Dans le menu cliquer → « Tools » → « Open Term List » → « Authors Term List ».

Cette liste s'enrichit au fur et à mesure de l'insertion des notices, le taux de recoupement des cartes dans le catalogue collectif est très bas, donc la probabilité d'y trouver l'auteur l'est aussi. Si possible, choisir la forme de l'auteur depuis le Catalogue collectif de Virtua sur Internet. Sinon introduire le nom suivi d'une virgule, ensuite le prénom ou son initiale suivi d'un point.

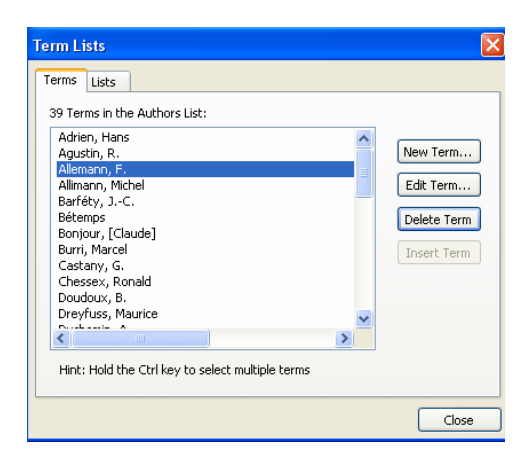

Les termes de ces deux listes peuvent être corrigés en cliquant « Edit Term » selon la même procédure que celle utilisée pour insérer un nouveau terme.

Lorsque tous les champs sont remplis, la nouvelle référence peut être fermée, elle est enregistrée de manière automatique.

**Note :** Pour plus de précision sur le logiciel, se référer au manuel: THOMSON. *EndNote V.X: …Bibliographies Made Easy.* Thomson ISI researchsoft*, 2006. 597 p.* [en ligne]. http://www.endnote.com/support/helpdocs/EndNoteXWinManual.pdf (consulté le 08.11.2006)

# **MUSÉUM D'HISTOIRE NATURELLE**

# **DE LA VILLE DE GENÈVE**

#### **GUIDE PRATIQUE**

## **CATALOGAGE ET TRAITEMENT DES DOCUMENTS CARTOGRAPHIQUES**

**WIKINDX** 

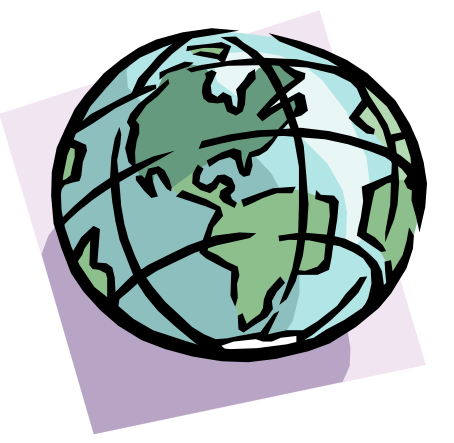

Carla Argenzio-Fortuna, Rossana Beylard-Ozeroff et Liliam C. Montero Barros Étudiantes de l'Haute Ecole de Gestion (HEG) - Filière Information documentaire

Genève, 2006

# **Guide pratique de catalogage et traitement des documents cartographiques du Muséum d'histoire naturelle de la Ville de Genève**

# **Wikindx**

## **Introduction**

Wikindx est un logiciel libre<sup>8</sup> et gratuit, basé sur le modèle des Wiki<sup>9</sup> qui permet de créer des bases de données de références bibliographiques pour un travail de collaboration en réseau.

Nous avons créé une base de données WIKINDX pour le fonds cartographique. Le logiciel Wikindx nécessite l'utilisation d'un serveur http qui interprète les langages PHP et SQL. Nous avons donc utilisé le programme EasyPHP qui inclut le serveur APACHE (également un logiciel libre).

# **Installer EasyPHP**

- Télécharger EasyPHP sur le site www.easyphp.org
- Double cliquer sur l'exécutable téléchargement
- Télécharger la dernière version
- Sélectionner le répertoire d'installation, suivre la procédure et exécuter le programme

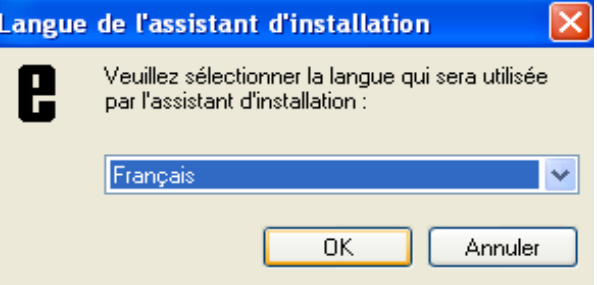

Une fois le programme installé, il faut ouvrir le logiciel :

**Démarrer → Programmes → EasyPHP** ou cliquer sur l'icône qui se trouve à côté de l'horloge  $\mathbf{R}$ 

L'utilisation d'EasyPHP permet d'explorer le répertoire "www" via l'explorateur Windows. A cette fin, la base de données «cartothèque» est enregistrée dans le répertoire suivant :

l

<sup>8</sup> L'expression «Logiciel libre» fait référence à la liberté de l'utilisateur et non pas au prix : liberté d'exécution, de distribution et d'amélioration (accès au code source).

<sup>9</sup> Voir Annexe 1

#### **Program Files/EasyPHP1-8/www/cartotheque**

La base de données se trouve dans le serveur dont dépend le Muséum. Ceci offre la possibilité de travailler en réseau sur une seule « version » de la base.

La base de données est gérée par l'**«Administration»10.** L'administrateur est le responsable de la gestion de la base et de ses utilisateurs. Il peut ajouter ou éliminer un utilisateur, lui donner un nom d'utilisateur et un mot de passe comportant des privilèges de manipulation de la base de données.

#### Utilisation de la base de données « cartothèque »

Il y a trois possibilités d'accès, avec des privilèges différents :

**«Administrateur»** : il peut créer la configuration, les styles, les catégories, les descripteurs, supprimer une notice, personnaliser les champs, ajouter, supprimer ou modifier des utilisateurs, et il est le seul à pouvoir modifier le contenu.

**«Web local»** : accès à la base de données sur le serveur du Muséum.

Cliquer sur la base de données « cartothèque » pour y accéder, et introduire votre nom d'utilisateur et votre mot de passe.

**« Internet » :** la base peut aussi être consultée via l'internet, mais seulement pour la lecture des notices cartographiques si la base hébergée sur le site internet de l'institution n'autorise que la seule lecture des notices.

## **Travailler sur la base de données en Wikindx**

#### Cliquer **Démarrer**Æ**Programmes**Æ**EasyPHP**

l

Dans la fenêtre qui s'ouvre, cliquer sur **B. → Web local** et, dans la nouvelle fenêtre, cliquer sur la base « cartothèque ».

La page de Wikindx est ouverte et vous pouvez vous enregistrer : **Wikindx → Accès utilisateur** et mettre votre nom d'utilisateur et mot de passe.<sup>11</sup>

<sup>10</sup> **Note interne** : Utilisateur : « admin » ; mot de passe : « admin »

<sup>11</sup> Note interne : nom d'utilisateur pour les bibliothécaires : « bibo » ; mot de passe : « bibo»

Mise en place d'une cartothèque au Muséum d'histoire naturelle de la Ville de Genève : Propositions Carla Argenzio-Fortuna, Rossana Beylard-Ozeroff et Liliam C. Montero Barros

L'utilisateur **« bibo »** est d'utilisation restreinte aux bibliothécaires. Ceux-ci ont le droit de sélectionner, insérer, mettre à jour, créer, modifier, indexer et créer des tables temporelles de notices.

L'intérêt de ces deux types d'utilisateurs **(administrateur, bibliothécaires)** est double: ils contribuent à alimenter le réservoir commun en saisissant de nouvelles fiches ou en enrichissant les fiches existantes et, pour les scientifiques, permet de créer sa propre bibliographie. Un contrôle est exercé par un responsable de la base de données qui est l**'administrateur**.

#### **Bibliothécaires :**

#### **Création d'une référence**

Les règles de catalogage sont les mêmes que pour les autres logiciels. Nous nous sommes basées, pour le choix des zones, sur les règles de catalogage AACR 2 et avons décidé de faire une description sommaire. Pour la ponctuation à l'intérieur des champs, se référer aux règles AACR2 (www.rero.ch ).

# **Insertion d'une nouvelle référence**

Dans la barre supérieure, cliquer sur Ressources → Nouveau : Vous avez accès à la grille de saisie.

Sélectionnez d'abord **«carte»** dans la liste déroulante, à gauche de l'écran : **«Sélectionnez un type»** 

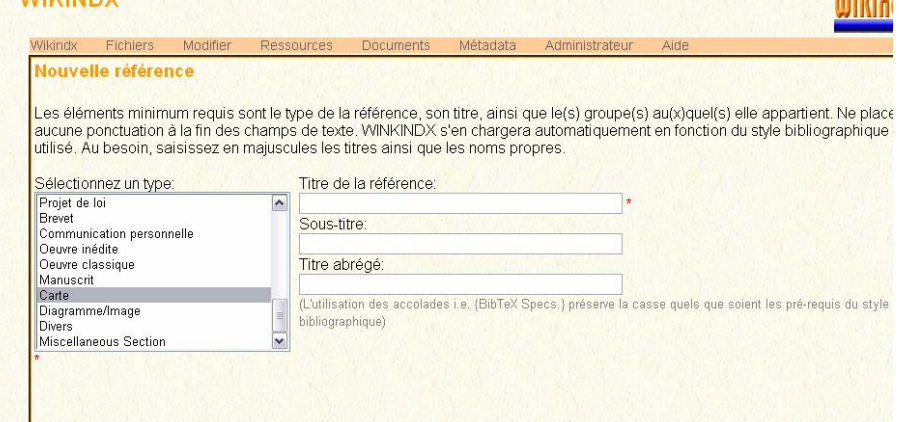

Remplissez les champs

**Titre** : pour le titre principal et

#### **Sous-titre**

Et cliquer sur le bouton « continuer »

Continuez dans la nouvelle fenêtre avec les champs : **Cartographe** : insérer le nombre d'auteurs **Éditeurs de la collection** : insérer 1

Une nouvelle fenêtre apparaît, avec les champs concernant les données des auteurs (cartographes) et éditeurs que vous avez spécifiés.

Remplissez les champs des noms à l'aide de la liste déroulante qui apparaît à droite.

Cette liste d'auteurs contient les noms déjà utilisés dans la base.

Il faut donc d'abord vérifier si le nom se trouve dans la liste avant de le taper. Ne remplissez pas le champ « préfixe ».

Continuez avec les champs : **Nom** : correspondant à l'éditeur commercial **Localisation** : lieu d'édition **Titre de la collection** : nom de la série ou collection **Type de carte** : toujours **[Document cartographique] Numéro d'édition** : numéro du volume dans la série ou dans la collection **Année de publication ISBN** : s'il apparait sur la carte **Catégorie Descripteurs** : mots-clés. Nous avons décidé nous limiter au pays, ville, région et sujet **Note** : si nécessaire

Dans les champs personnalisés nous avons créé des champs pour la description spécifique des cartes :

**Echelle** 

**Collation :** utiliser pour cela la ponctuation des normes AACR 2

**Mention de l'édition** : s'il y a lieu

**Langue** : si la carte est dans une langue autre que l'une des langues fédérales

**Titre parallèle** : s'il y a lieu

**Date de création** : date de création de la notice, au format : jj.mm.aaaa

**Date de modification** : date de modification (à la création, les deux dates sont les mêmes !)

Et cliquer sur le bouton **« continuer »** : **l**a nouvelle référence est ajoutée à la base !

## **Recherche bibliographique en Wikindx**

La recherche de notices en Wikindx est assez complète.

Le sous-menu **« ressources »** permet de consulter les données bibliographiques de différentes façons.

En demandant l'affichage de « ressources »  $\rightarrow$  «List»  $\rightarrow$  « listes par tri prédéfini », il est possible d'afficher l'ensemble des données triées, au choix, par **auteur, titre, éditeur, année d'édition** ou par **date** de dernière mise à jour de la fiche bibliographique. Ce dernier tri est notamment pertinent lorsque l'on effectue des visites régulières à une bibliographie qui est en cours de mise à jour.

On peut préférer une sélection en fonction de certains critères combinés entre eux : type (livre, article, thèse...), catégorie (thème), descripteur, auteur, éditeur, revue.

La **recherche rapide** (ou combinée) permet de choisir les champs de la notice (titre, résumé...) dans lesquels on cherche un mot ou une partie d'un mot, mais aussi de combiner cette requête avec le type de document, les descripteurs et la catégorie. Attention : ce formulaire ne permet pas la recherche par nom d'auteur !

La **recherche complexe** (power search) est assez difficile à utiliser étant donné qu'elle permet de combiner une vingtaine de critères différents. De fait, son usage est sans doute à réserver pour les bases bibliographiques conséquentes et, en dernier recours, quand les autres types d'interrogation ont échoué.

Il est possible d'ajouter des références existantes à sa bibliographie personnelle et l'utilisateur enregistré peut sélectionner les fiches qu'il souhaite ajouter à sa propre bibliographie précédemment créée dans le menu WIKINDX.

Lorsqu'une consultation quelconque a été effectuée, les items «Dernière vue» et «Dernière fiche» se rajoutent au sous-menu: ils permettent d'afficher la dernière fiche ou la dernière liste de références consultée, quelle que soit la navigation postérieure dans WIKINDX.

Dans la rubrique **«Ressources-Sélectionner»,** on a l'affichage des références par combinaison de critères de sélection. Il est important de sélectionner **«Titre-Ascendant»** pour avoir les références dans l'ordre alphabétique. Dans le menu déroulant **«Catégories»**, on choisit le type de carte (géologique, topographique, général, autres) ; dans le menu **«Descripteurs»**, on trouve la liste alphabétique par lieu.

Exemple d'affichage de références par **combinaison de critères de sélection :**

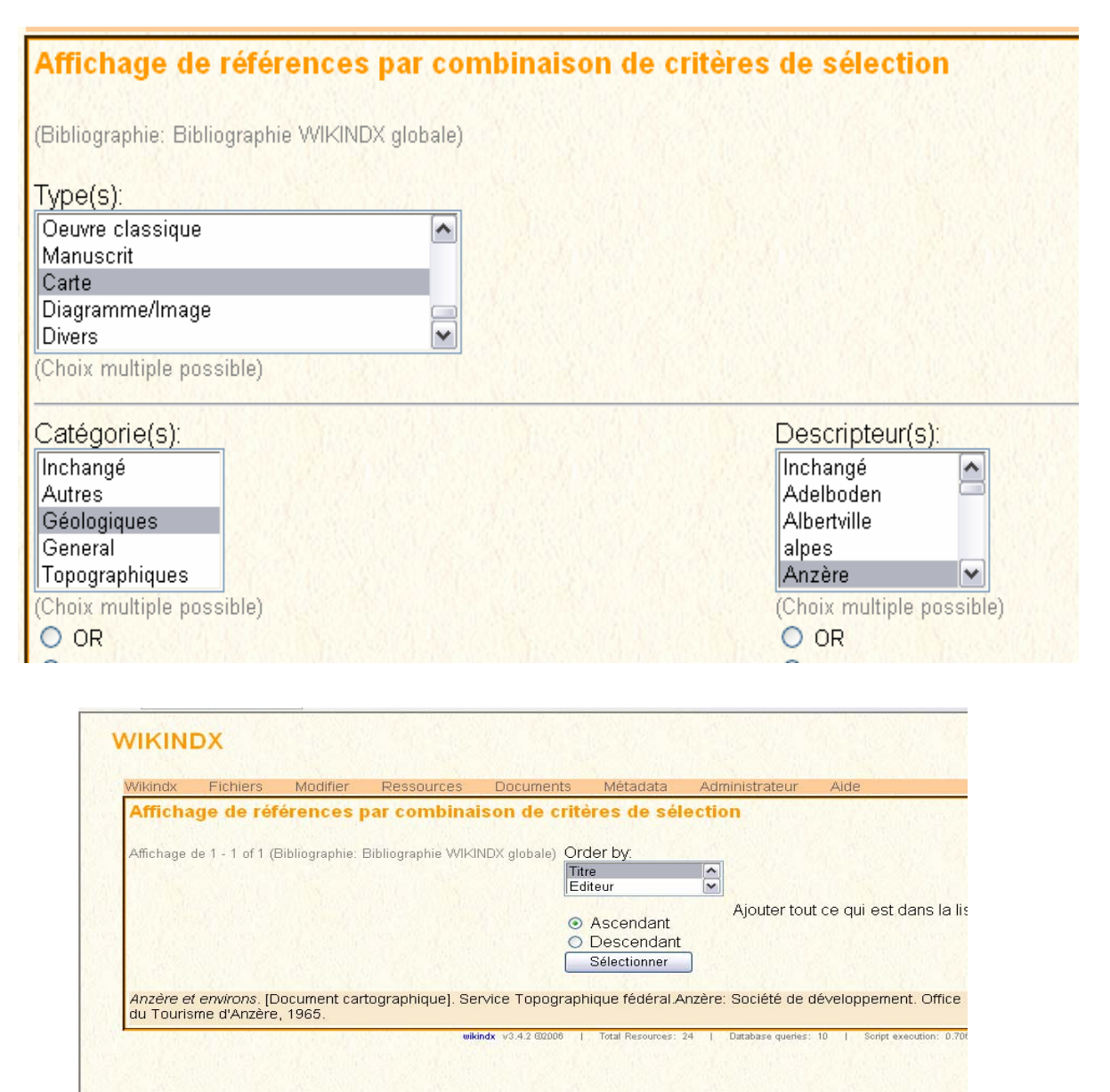

1. Exemple de **recherche rapide** : on peut introduire les mots-clés tout en sélectionnant la catégorie et les descripteurs pour obtenir le résultat de la recherche :

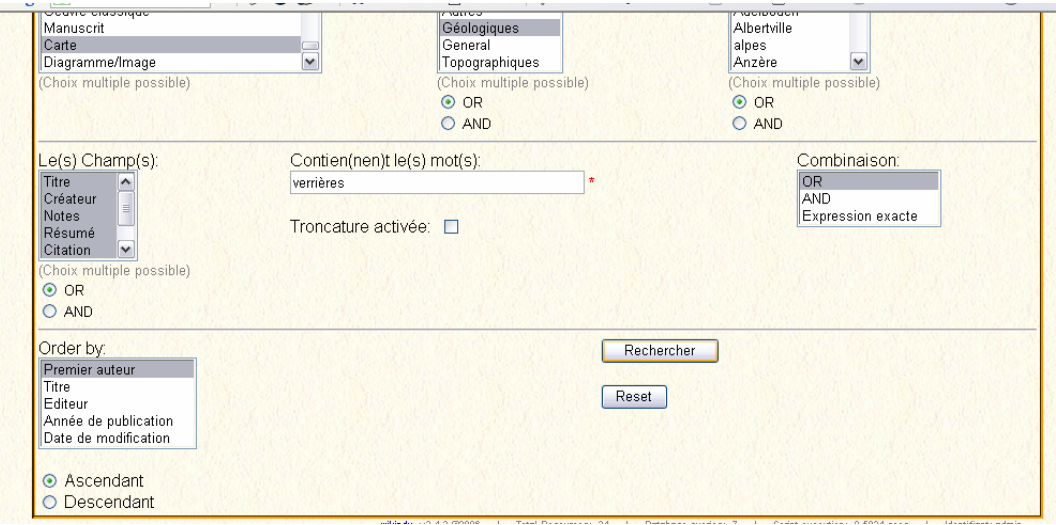

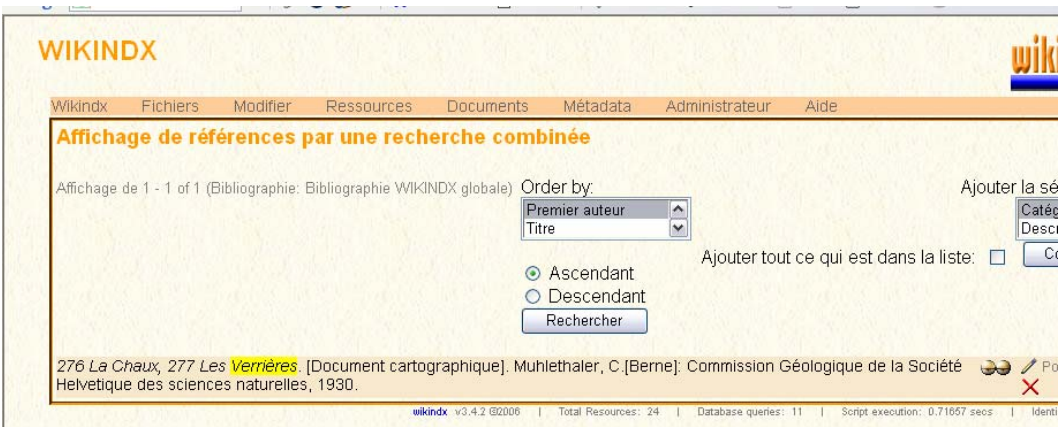

**Note :** pour plus de précisions se référer au site

SOURCEFORGE. *Site de Wikindx* [en ligne]. http://wikindx.sourceforge.net/ (consulté le 08.11.2006)